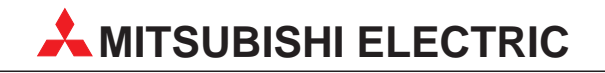

# **MELSEC AnS/QnAS-Serie**

Speicherprogrammierbare Steuerungen

Bedienungsanleitung

# **Analoges Eingangsmodul A1S64AD**

**MITSUBISHI ELECTRIC EUROPE B.V. FACTORY AUTOMATION**

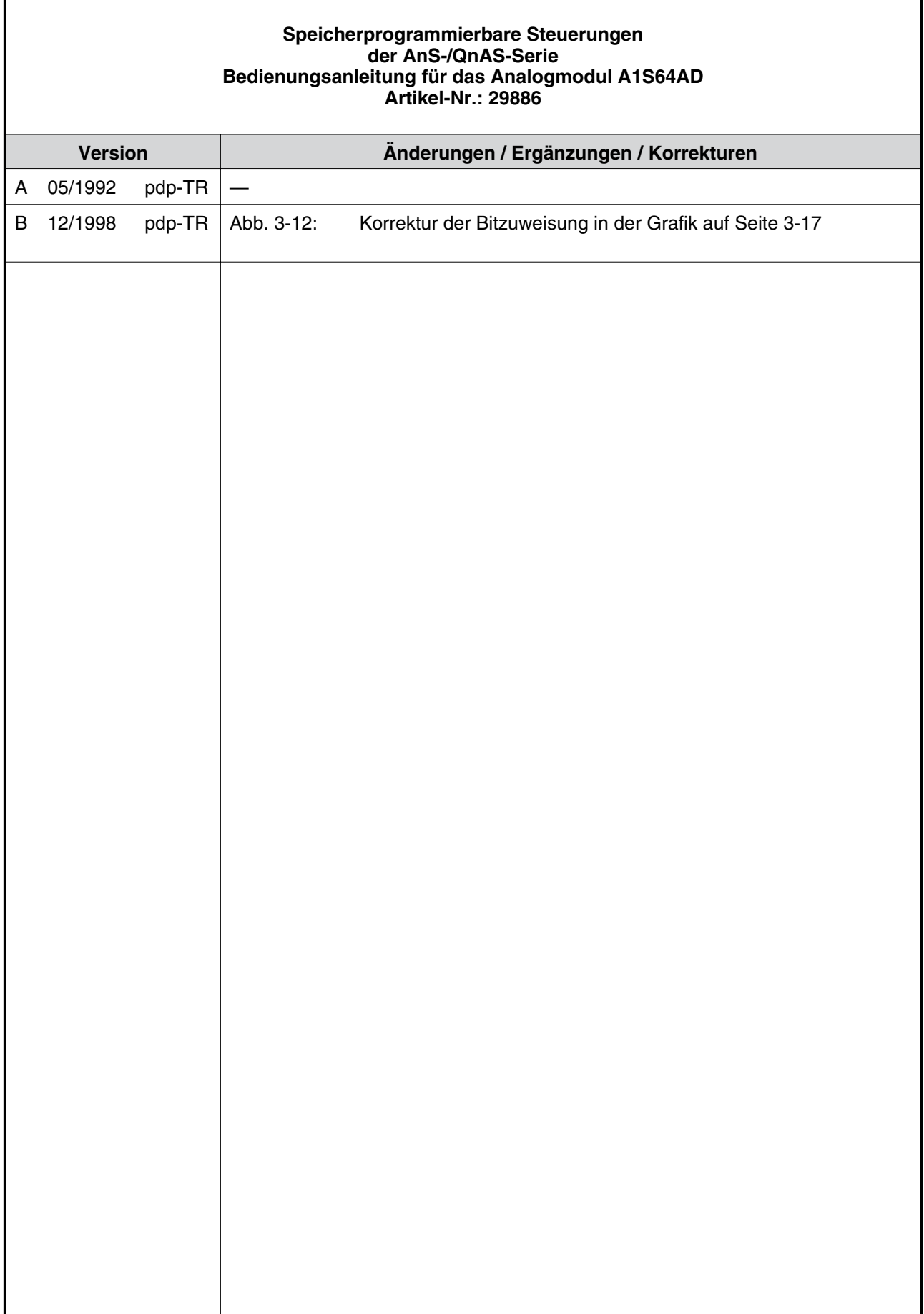

# **Zu diesem Handbuch**

Die in diesem Handbuch vorliegenden Texte, Abbildungen, Diagramme und Beispiele dienen ausschließlich der Erläuterung, der Bedienung und Anwendung des Analogmoduls A1S64AD in Verbindung mit den speicherprogrammierbaren Steuerungen der MELSEC AnS-Serie.

Sollten sich Fragen bezüglich Installation und Betrieb der in diesem Handbuch beschriebenen Geräte ergeben, zögern Sie nicht, Ihr zuständiges Verkaufsbüro oder einen Ihrer Vertriebspartner (siehe Umschlagseite) zu kontaktieren.

Ohne vorherige ausdrückliche schriftliche Genehmigung der MITSUBISHI ELECTRIC EUROPE GMBH dürfen keine Auszüge dieses Handbuchs vervielfältigt, in einem Informationssystem gespeichert oder weiter übertragen werden.

Die MITSUBISHI ELECTRIC EUROPE GMBH behält sich vor, jederzeit technische Änderungen dieses Handbuchs ohne besondere Hinweise vorzunehmen.

© 12/1998

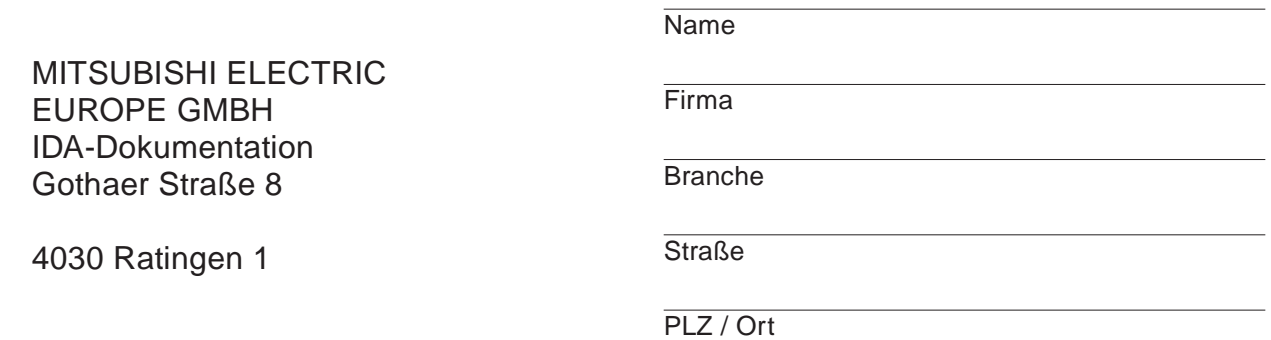

#### **Ihre Meinung interessiert uns!**

 $\overline{\phantom{0}}$ 

Haben Sie Anregungen oder Verbesserungsvorschläge? Sind Sie beim Lesen dieses Handbuches auf Fehler gestoßen?

Benutzen Sie den Vordruck und teilen Sie uns Ihre Kritik mit.

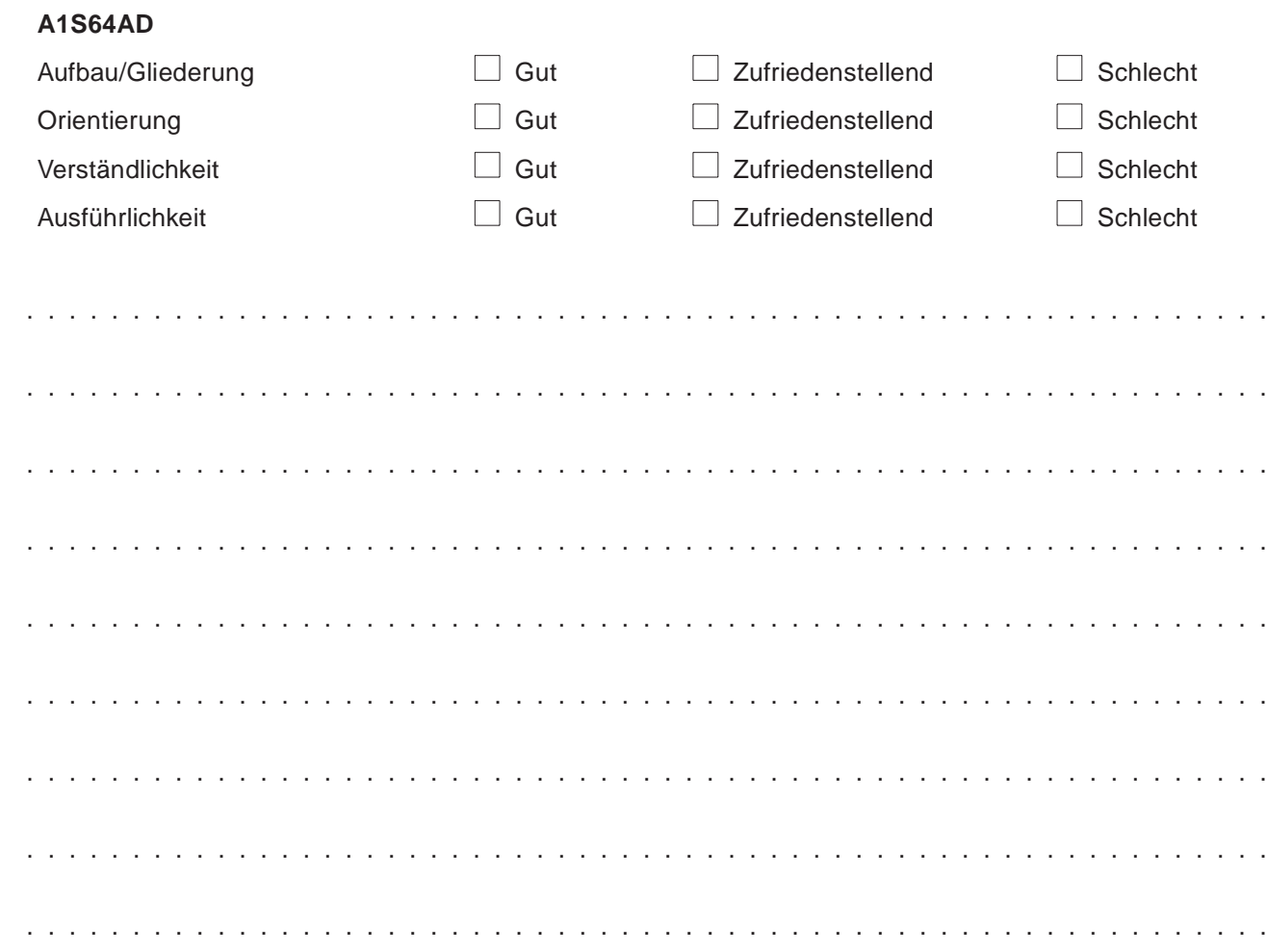

# **Sicherheitshinweise**

#### **Zielgruppe**

Dieses Handbuch richtet sich ausschließlich an anerkannt ausgebildete Elektrofachkräfte, die mit den Sicherheitsstandards der Automatisierungstechnik vertraut sind. Projektierung, Installation, Inbetriebnahme, Wartung und Prüfung der Geräte dürfen nur von einer anerkannt ausgebildeten Elektrofachkraft, die mit den Sicherheitsstandards der Automatisierungstechnik vertraut ist, durchgeführt werden.

#### **Bestimmungsgemäßer Gebrauch**

Die Geräte der A1S-Serie sind nur für die Einsatzbereiche vorgesehen, die in diesem Handbuch beschrieben sind. Achten Sie auf die Einhaltung aller im Handbuch angegeben Kenndaten. Es dürfen nur von Mitsubishi Electric empfohlene Zusatz- bzw. Erweiterungsgeräte in Verbindung mit den Steuerungen der A1S-Serie benutzt werden.

Jede andere darüberhinausgehende Verwendung oder Benutzung gilt als nicht bestimmungsgemäß.

#### **Sicherheitsrelevante Vorschriften**

Bei der Projektierung, Installation, Inbetriebnahme, Wartung und Prüfung der Geräte müssen die für den spezifischen Einsatzfall gültigen Sicherheits- und Unfallverhütungsvorschriften beachtet werden.

Es müssen besonders folgende Vorschriften (ohne Anspruch auf Vollständigkeit) beachtet werden:

- V VDE-Vorschriften
	- **–** VDE 0100

Bestimmungen für das Errichten von Starkstromanlagen mit einer Nennspannung bis 1000V

- **–** VDE 0105 Betrieb von Starkstromanlagen
- **–** VDE 0113 Elektrische Anlagen mit elektronischen Betriebsmitteln
- **–** VDE 0160 Ausrüstung von Starkstromanlagen und elektrischen Betriebsmitteln
- **–** VDE 0550/0551 Bestimmungen für Transformatoren
- **–** VDE 0700 Sicherheit elektrischer Geräte für den Hausgebrauch und ähnliche Zwecke
- **–** VDE 0860 Sicherheitsbestimmungen für netzbetriebene elektronische Geräte und deren Zubehör für den Hausgebrauch und ähnliche Zwecke.
- **Brandverhütungsvorschriften**
- V Unfallverhütungsvorschriften
	- **–** VBG Nr.4: Elektrische Anlagen und Betriebsmittel

#### **Gefahrenhinweise**

In diesem Handbuch befinden sich Hinweise, die wichtig für den sachgerechten sicheren Umgang mit dem Gerät sind.

Die einzelnen Hinweise haben folgende Bedeutung:

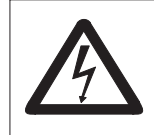

#### **GEFAHR:**

Bedeutet, daß eine Gefahr für das Leben und die Gesundheit des Anwenders besteht, wenn die entsprechenden Vorsichtsmaßnahmen nicht getroffen werden.

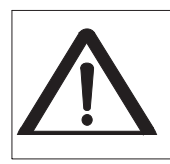

#### **ACHTUNG:**

Bedeutet eine Warnung vor möglichen Beschädigungen des Gerätes oder anderen Sachwerten, wenn die entsprechenden Vorsichtsmaßnahmen nicht getroffen werden.

#### **Allgemeine Gefahrenhinweise und Sicherheitsvorkehrungen**

Die folgenden Gefahrenhinweise sind als generelle Richtlinie für den Umgang der SPS in Verbindung mit anderen Geräten zu verstehen. Sie müssen bei Projektierung, Installation und Betrieb einer Steuerungsanlage unbedingt beachtet werden.

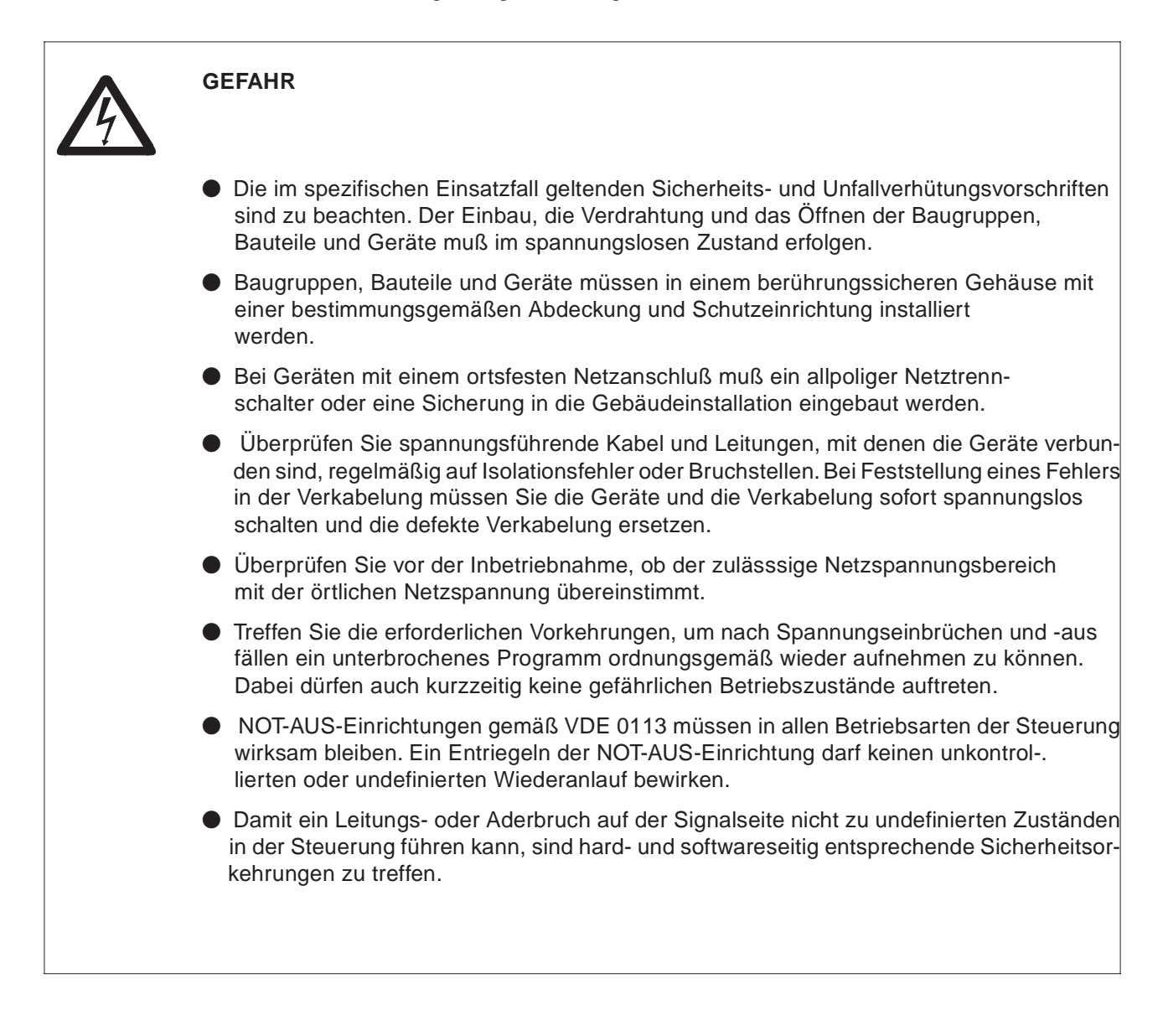

# **Inhalt**

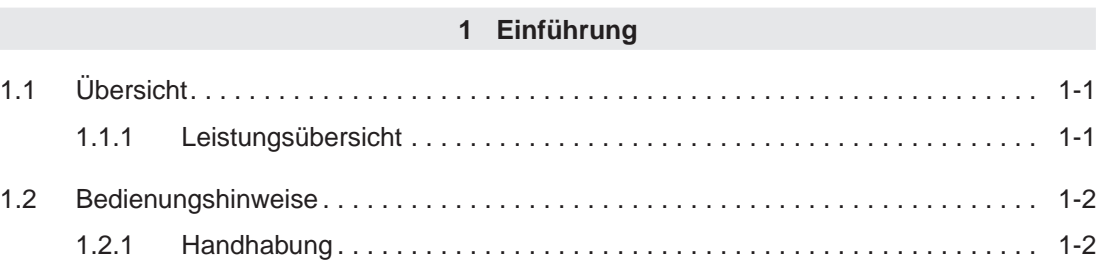

### **2 [Systemkonfiguration](#page-11-0)**

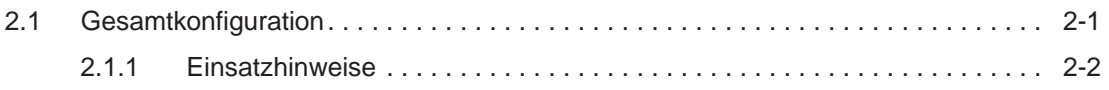

#### **3 [Gerätefunktionen](#page-13-0)**

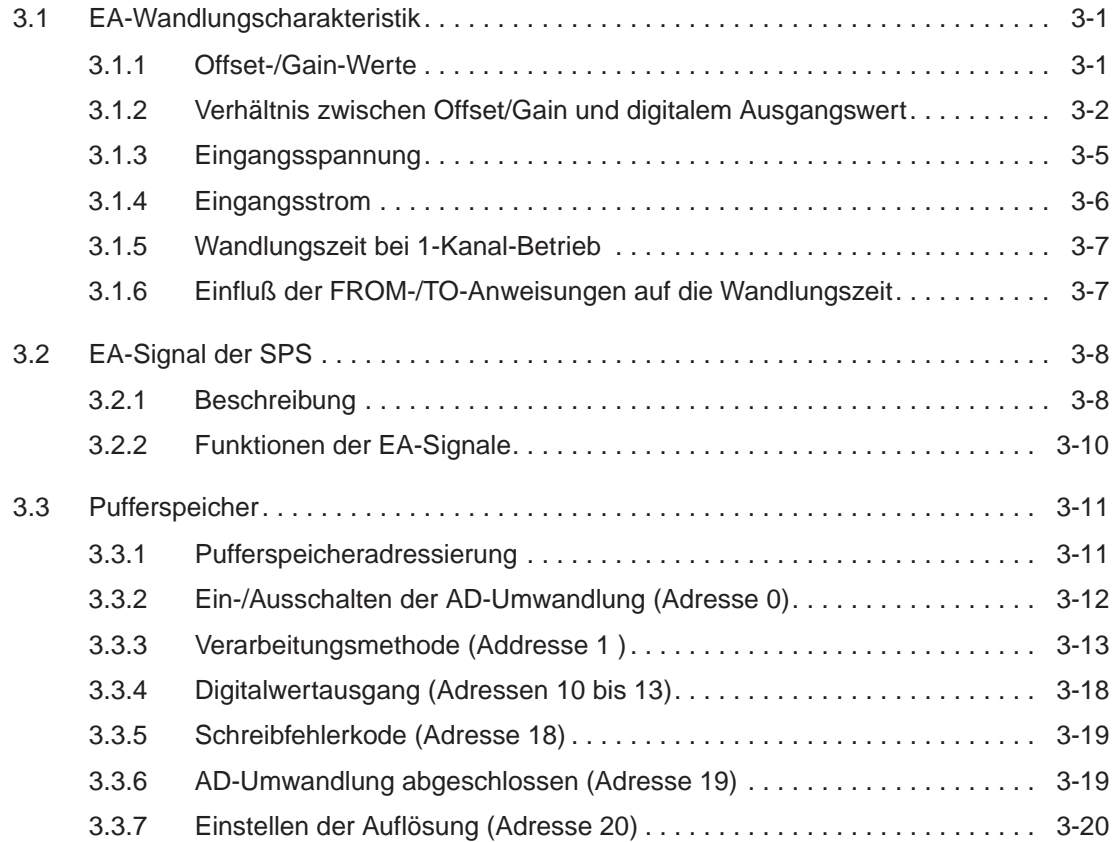

#### **4 [Inbetriebnahme](#page-33-0)**

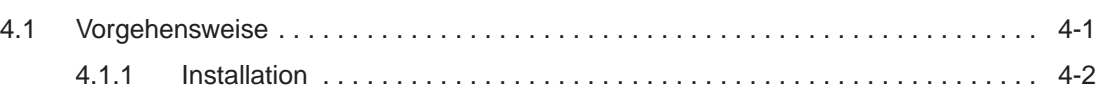

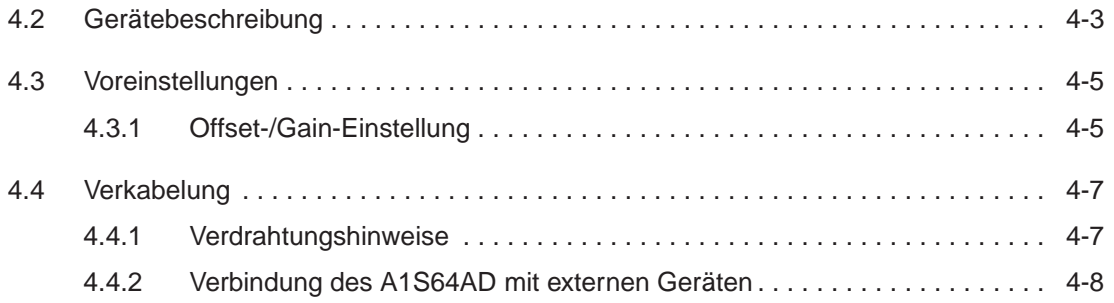

### **[5 Programmierung](#page-41-0)**

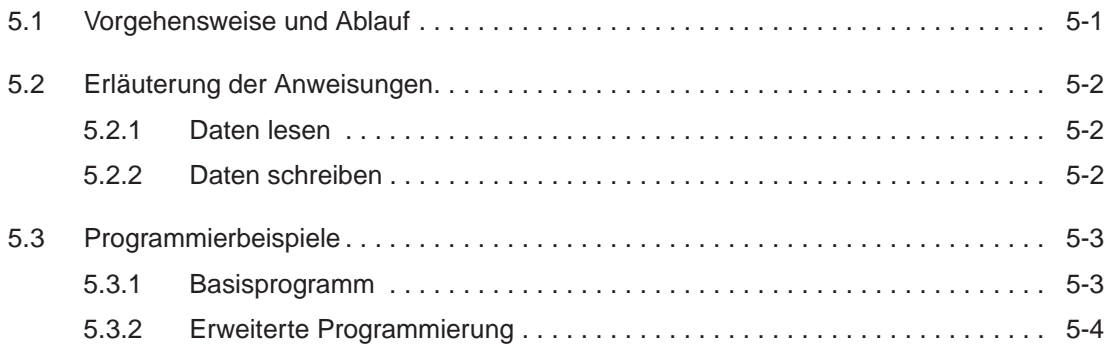

### **[6 Fehlerdiagnose](#page-47-0)**

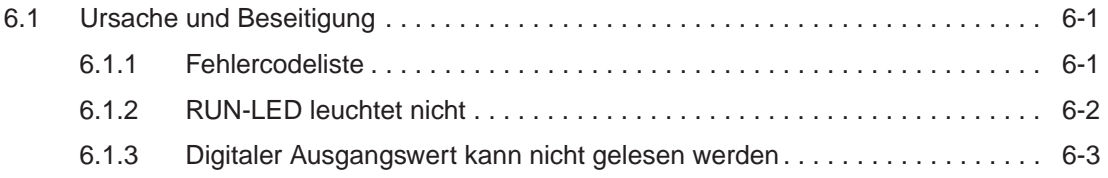

### **[7 Technische Daten](#page-51-0)**

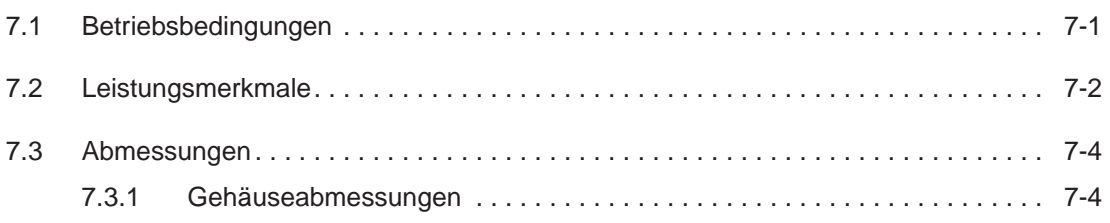

#### **[Index](#page-55-0)**

# <span id="page-9-0"></span>**1 Einführung**

## **1.1 Übersicht**

Dieses Handbuch informiert über die Systemeigenschaften, technischen Daten sowie die Benutzung und Wartung des Sondermoduls A1S64AD.

Das A1S64AD ist ein Analog-Eingangsmodul, das die analogen Prozeßsignale (z.B. Temperaturwerte) eines externen Gerätes in digitale Werte umwandelt, die von einer A1SCPU weiterverarbeitet werden können.

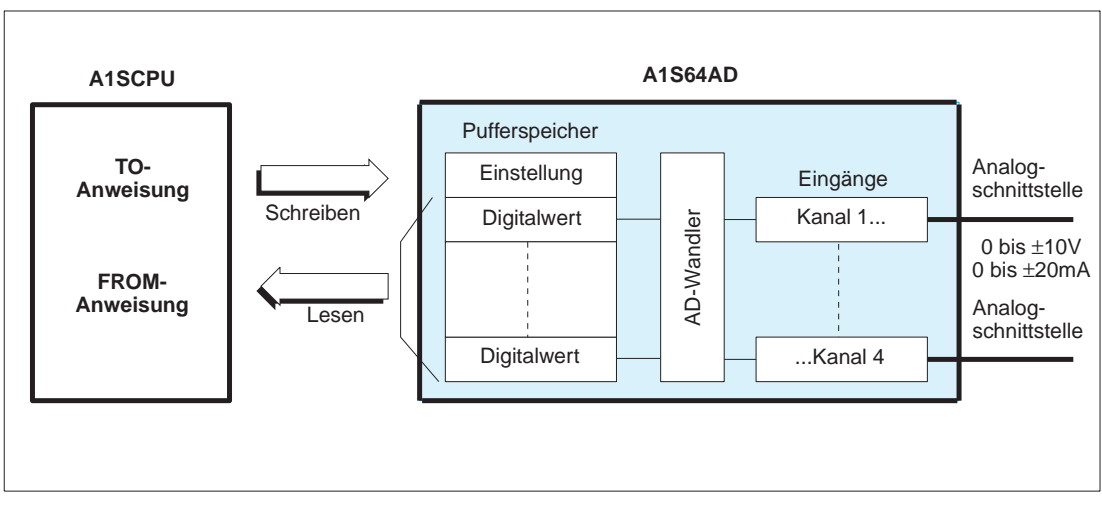

**Abb.1-1:** Verarbeitungsschema

### **1.1.1 Leistungsübersicht**

Das A1S64AD verfügt über folgende Merkmale:

- **–** 4-Kanal-Analog-Digital-Umwandlung. Jeder Kanal läßt sich als Strom- oder Spannungseingang konfigurieren.
- **–** Die Auflösung der digitalen Ausgangssignale kann in drei wählbaren Stufen eingestellt werden (1/4000, 1/8000 und 1/12000).
- **–** Das Modul unterstützt verschiedene Verarbeitungsmethoden:

Die Abtasterverarbeitung nach einer festgelegten Wandlungszeit.

Die Mittelwertbildung über ein festzulegendes Zeitintervall.

Die Mittelwertbildung über eine festzulegende Anzahl von Abtastvorgängen. Die unterschiedlichen Methoden lassen sich für jeden Kanal frei wählen.

- **–** Die Anzahl der aktiven Kanäle kann verändert werden. Jeder Kanal läßt sich für die AD-Umwandlung ein- und ausschalten. Durch Ausschalten eines nicht mehr benötigten Kanals kann die Wandlungsgeschwindigkeit erhöht werden.
- **–** Es ist möglich, die Einstellung der Gain- (Verstärkungsfaktor) und Offset- (Nullpunktverschiebung) Werte für jeden Kanal über die OFFSET-/GAIN-Schalter am Gerät vorzunehmen. Für die Einstellung wird die gewünschte Spannung oder der Strom auf die Eingangsklemmen der Kanäle gelegt und der entsprechende Schalter zur Übernahme betätigt.

## <span id="page-10-0"></span>**1.2 Bedienungshinweise**

### **1.2.1 Handhabung**

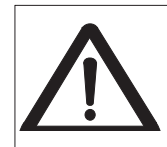

Die elektronischen Bauteile auf den freiliegenden Platinen können durch statische Aufladung zerstört werden. Vermeiden Sie daher einen direkten Kontakt. Die Baugruppen auf den Platinen sind wartungsfrei. Wenden Sie sich bei Fehlfunktionen, die auf defekte Bauteile zurückzuführen sind, an den MITSUBISHI-Service.

Folgende Vorsichtsmaßnahmen sind bei Einbau und Betrieb unbedingt zu beachten:

- **–** Bewahren Sie das A1S64AD und den Baugruppenträger vor starken Stößen und Erschütterungen.
- **–** Niemals die Platine und deren Bauteile berühren oder aus dem Gehäuse nehmen.
- **–** Schützen Sie das Modul vor leitfähigen Partikeln, die einen Kurzschluß verursachen könnten. Es sollte besonders darauf geachtet werden, daß keine blanken Drähte in das Gehäuse ragen.
- **–** Sorgen Sie für einen sicheren Sitz der Anschlußklemmen.
- **–** Setzen Sie das Modul immer exakt in den Baugruppenträger ein, damit eine ausreichende Kontaktverbindung gewährleistet ist.

# <span id="page-11-0"></span>**2 Systemkonfiguration**

## **2.1 Gesamtkonfiguration**

Abbildung 2-1 zeigt das A1S64AD im Systemverbund mit den Steuerungen der MELSEC A-Serie.

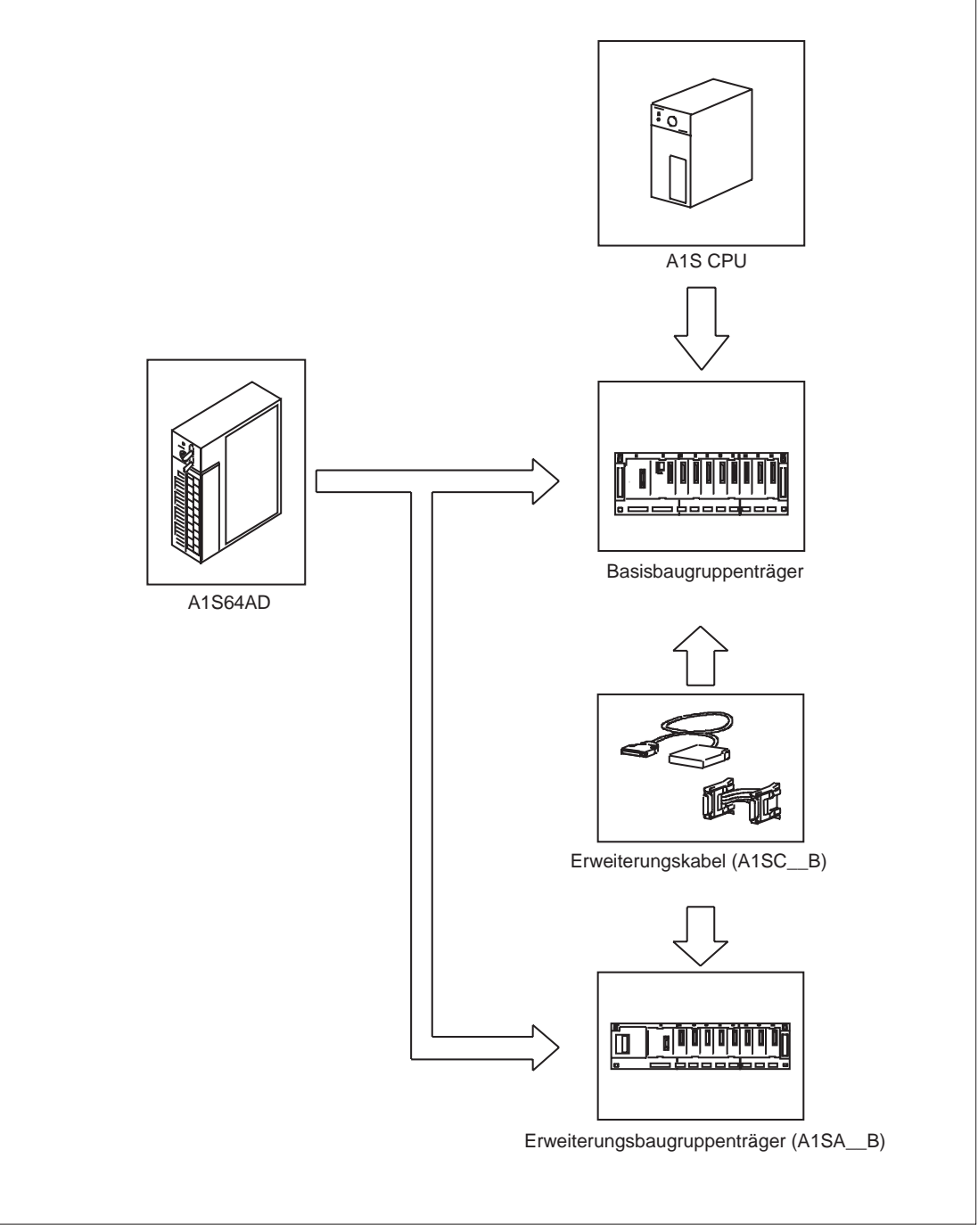

**Abb.2-1:** Systemkonfiguration

#### <span id="page-12-0"></span>**2.1.1 Einsatzhinweise**

Wenn das A1S64AD auf einen Erweiterungsbaugruppenträger ohne eigene Stromversorgung (A1S52B, A1S55B und A1S58B) aufgesteckt wird, kann es zu Spannungsüberlastungen kommen. In diesem Fall müssen folgende Punkte beachtet werden:

- **–** Leistungsaufnahme der Module auf dem Basisbaugruppenträger
- **–** Ausgangsleistung des Netzteils

Spannungsverluste durch:

- **–** Basisbaugruppenträger
- **–** Erweiterungsbaugruppenträger
- **–** Erweiterungskabel

Diese Faktoren sollten bei der Planung einer Anlage mit einbezogen werden.

Detaillierte Informationen hierzu finden Sie in den Handbüchern der jeweiligen Module.

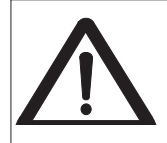

Das A1S64AD kann nur an eine A1SCPU angeschlossen werden.

# <span id="page-13-0"></span>**3 Gerätefunktionen**

## **3.1 EA-Wandlungscharakteristik**

Der Wandlungsbereich hat die Charakteristik einer Geraden. Diese Gerade kann mit Hilfe des Offset-Wertes aus dem Nullpunkt verschoben werden. Der Gain-Wert ändert dabei die Steigung der Geraden.

### **3.1.1 Offset-/Gain-Werte**

Die Offset- und Gain-Werte sind wie folgt definiert.

**– Offset**

Der Offset-Wert ist der analoge Eingangswert (Strom oder Spannung), an dem der digitale Ausgangswert gleich 0 ist.

**– Gain**

Der Gain-Wert ist der analoge Eingangswert (Strom oder Spannung), an dem der digitale Ausgangswert gleich 2000 ist (bei einer Auflösung von 1/4000).

Die Werte für Offset und Gain lassen sich im Testbetrieb für jeden Kanal getrennt einstellen.

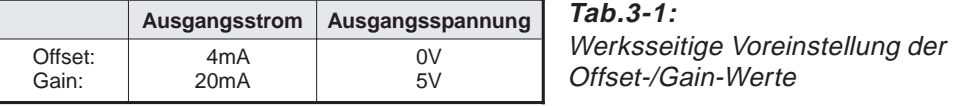

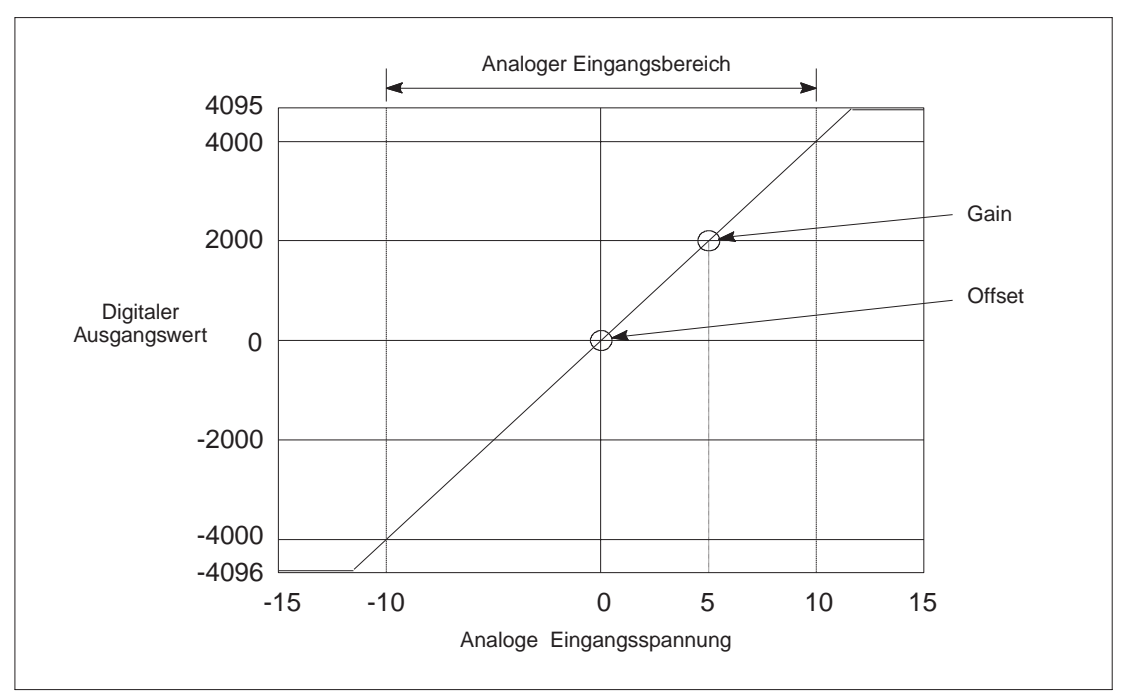

**Abb.3-1:** Wandlungscharakteristik (Offset=0V, Gain=5V)

#### <span id="page-14-0"></span>**3.1.2 Verhältnis zwischen Offset/Gain und digitalem Ausgangswert**

Die Auflösung der digitalen Ausgangssignale des A1S64AD wird über die Einstellung der Offset-/Gain-Werte festgelegt. Der Zusammenhang zwischen den Einstellungen für Offset/Gain und dem digitalen Ausgangssignal kann mathematisch dargestellt werden.

**–** Eingangsspannung:

Auflösung =  $\frac{\text{Gain} - \text{Offset}}{2000 \ (\ \frac{1}{4000}),\ 4000 \ (\ \frac{1}{8000}),\ 6000,\ (\ \frac{1}{12000})}$  ⋅ 1000 mV

**–** Eingangsstrom:

Auflösung =  $\frac{Gain - Offset}{2000}$  ( 1⁄4000 ), 4000 ( 1⁄8000 ), 6000, ( 1⁄12000 ) ⋅ 1000 μA

#### **Maximale Auflösung**

Die maximale Auflösung des A1S64AD beträgt bei einer Auflösung von:

 $1/$  4000 – 2,5mV/10 $\mu$ A 1/ 8000 – 1,25mV/5µA  $1/12000 - 0,83$ mV $/3,3\mu$ A.

**HINWEIS** Für die Einstellung der Offset-/Gain-Werte müssen die Mindestwerte in Tab.3-2 berücksichtigt werden. Liegen die Werte unterhalb "n", ist eine einwandfreie Umwandlung nicht mehr gewährleistet.

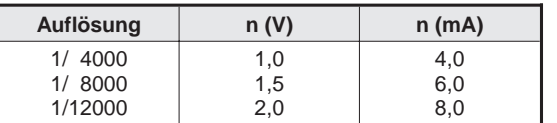

**Tab.3-2:** Für Offset und Gain muß gelten:  $Gain - Offset > n$ 

Wenn Sie die Offset-/Gain-Werte so wählen, daß sich rein rechnerisch eine höhere Auflösung als die maximal mögliche ergibt, kann sich der digitale Ausgangswert trotzdem nur gemäß der maximalen Auflösung ändern. In diesem Fall nimmt der Digitalwert nicht in größeren Einheiten zu oder ab.

Die Schrittweite der Digitalwerte läßt sich mit folgender Formel berechnen:

Schrittweite = Maximale Auflösung<br>
errechnete Auflösung

**Beispiel** Maximale Auflösung = 2,5mV errechnete Auflösung = 1,25mV

Schrittweite =  $\frac{2,5\text{mV}}{1,25\text{mV}}$  = 2

Der Zusammenhang ist in Abb.3-2 und 3-3 verdeutlicht.

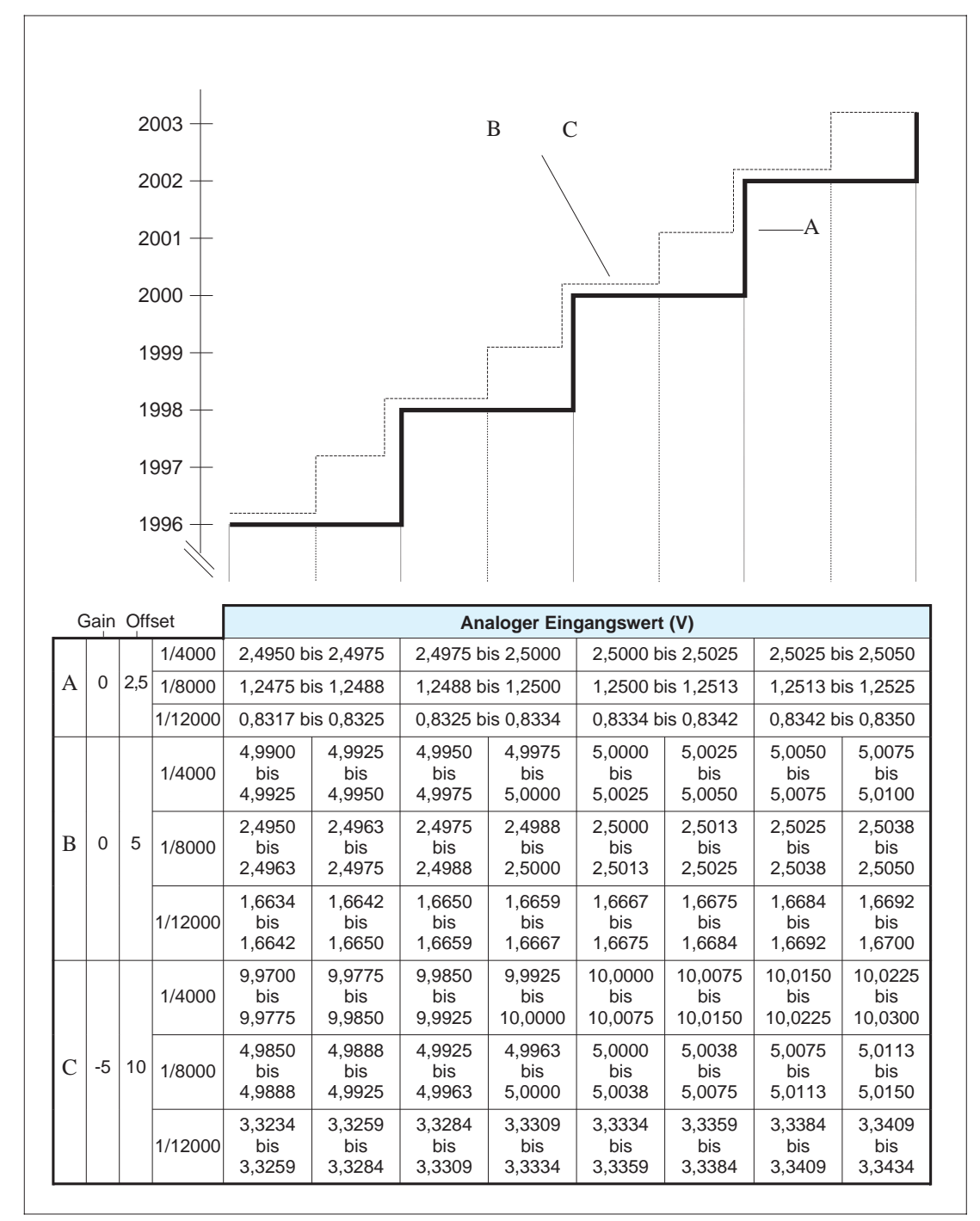

#### **Spannungseingang und digitaler Ausgangswert**

**Abb.3-2:** Der Verlauf von Kurve 1 zeigt, daß der Digitalwert nicht in Einheiten von einem Zählvorgang pro Einzelzählung zu- oder abnimmt.

#### **Stromeingang und digitaler Ausgangswert**

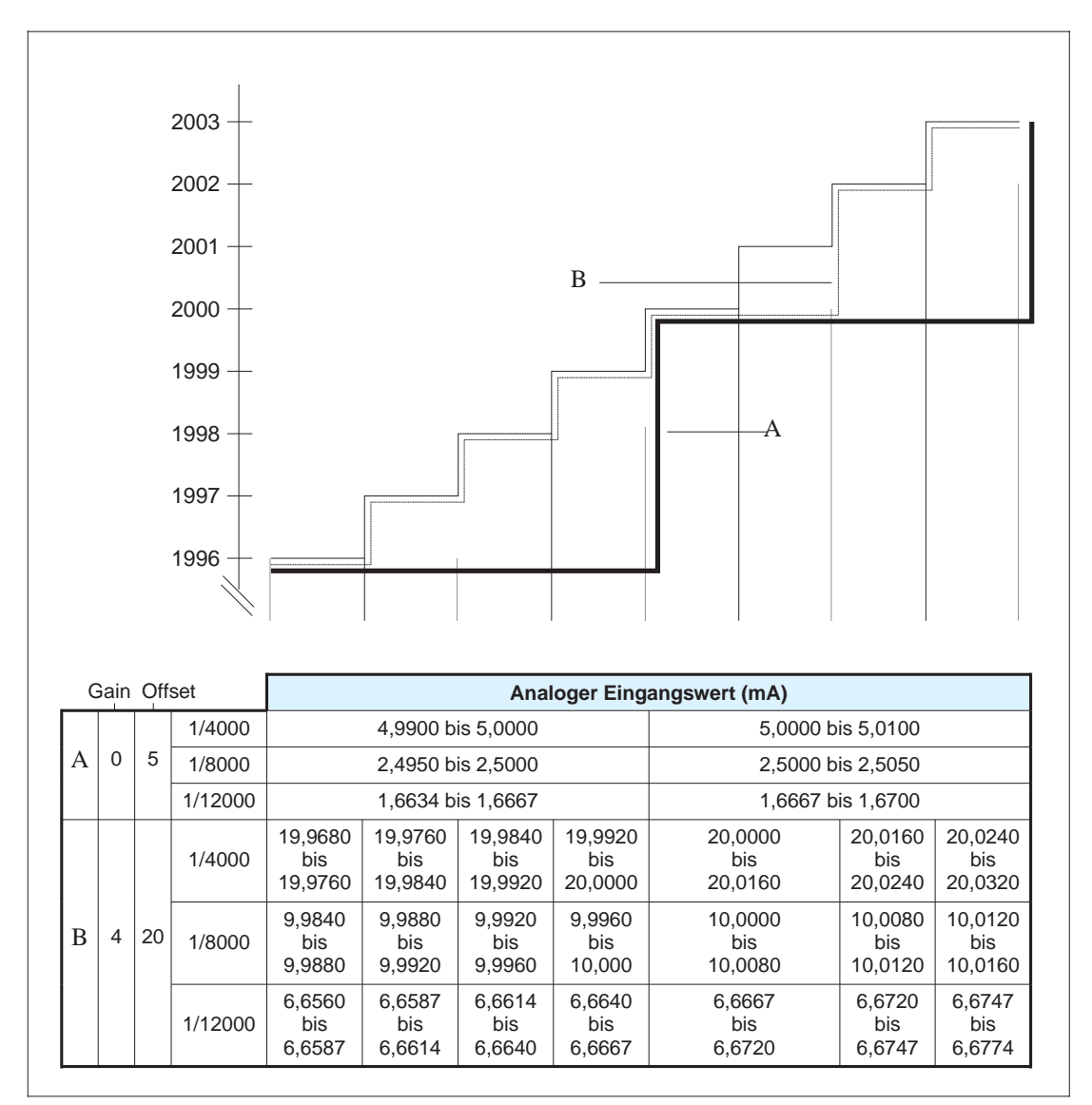

**Abb.3-3:** Für beide Kurven gilt, daß der Digitalwert nicht immer in Einheiten von einem Zählvorgang pro Einzelzählung zu- oder abnimmt.

### <span id="page-17-0"></span>**3.1.3 Eingangsspannung**

#### **Wandlungscharakteristik bei unterschiedlichen Offset-/Gain-Werten**

Abbildung 3-4 zeigt den unterschiedlichen Kurvenverlauf in der Wandlungscharakteristik bei geänderten Werten für Offset und Gain.

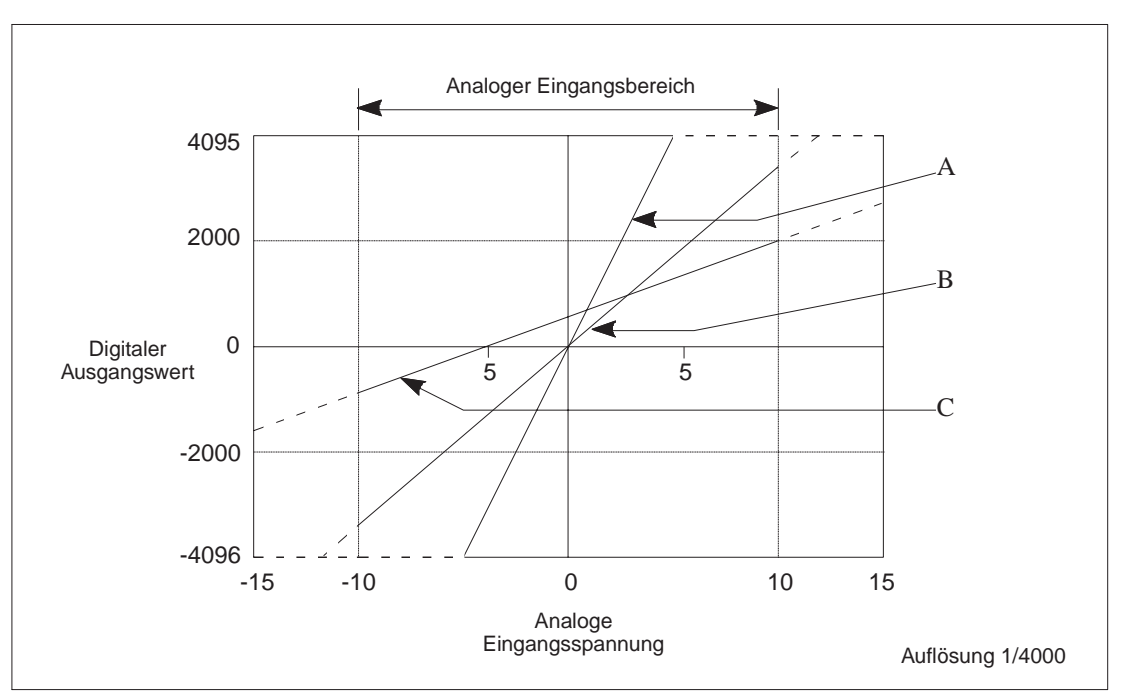

**Abb.3-4:** Wandlungscharakteristik bei unterschiedlichen Offset-/Gain-Werten

**Beispiel** Für die drei unterschiedlichen Wandlungsgeraden sollen jeweils die analogen Eingangswerte +3V und -3V als Beispiel für die Berechnung der digitalen Ausgangswerte genommen werden.

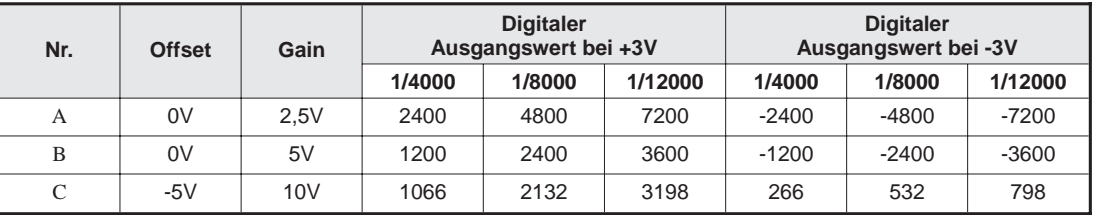

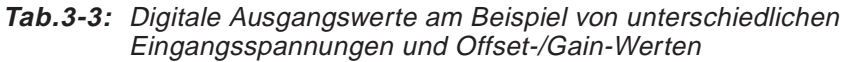

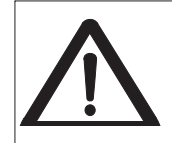

Durch zu hohe Eingangssignale können Temperaturbelastungen auftreten, die zu Fehlfunktionen oder einer Beschädigung des Gerätes führen. Achten Sie deshalb darauf, daß Eingangsspannungen von 15V nicht überschritten werden.

### <span id="page-18-0"></span>**3.1.4 Eingangsstrom**

#### **Wandlungschakteristik bei unterschiedlichen Offset-/Gain-Werten**

Abbildung 3-5 zeigt den unterschiedlichen Kurvenverlauf in der Wandlungscharakteristik bei geänderten Werten für Offset und Gain.

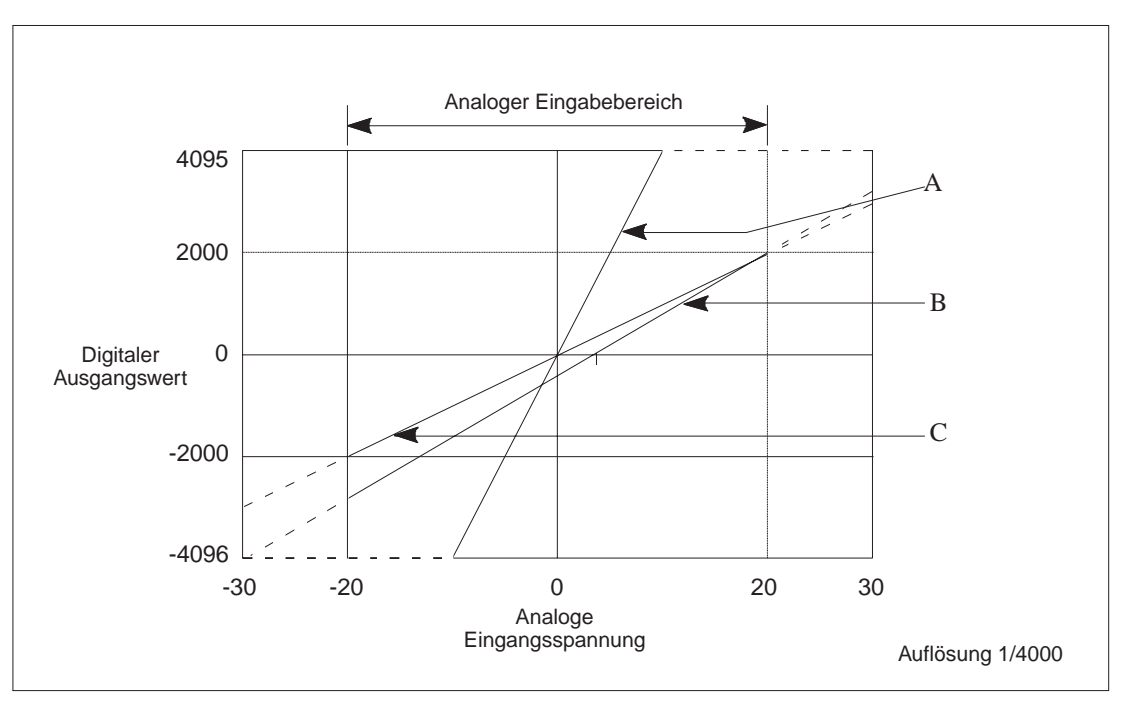

**Abb.3.5:** EA-Wandlungscharakteristik

**Beispiel** Für die drei unterschiedlichen Wandlungsgeraden sollen jeweils die analogen Eingangsströme 7mA und -3mA als Beispiel für die Berechnung der digitalen Ausgangswerte genommen werden.

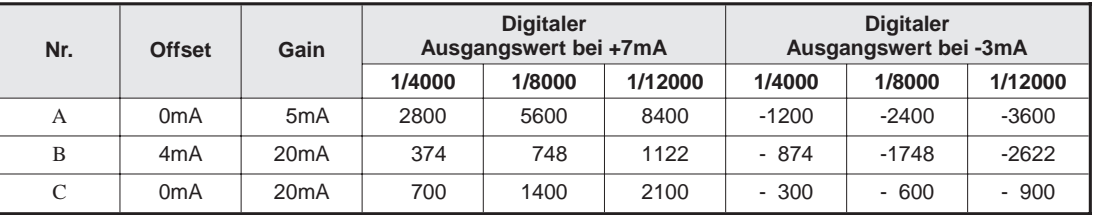

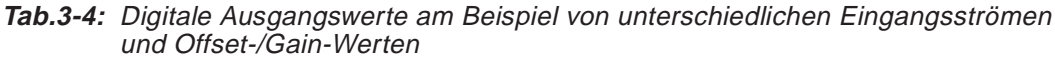

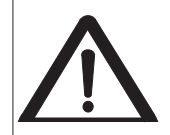

Durch zu hohe Eingangssignale können Temperaturbelastungen auftreten, die zu Fehlfunktionen oder einer Beschädigung des Gerätes führen. Achten Sie deshalb darauf, daß Stromwerte von 30mA nicht überschritten werden.

#### <span id="page-19-0"></span>**3.1.5 Wandlungszeit bei 1-Kanal-Betrieb**

Die Wandlungszeit des A1S64AD für einen Kanal beträgt 20ms. Sind mehrere Kanäle für die AD-Umwandlung konfiguriert, muß die Anzahl der Kanäle als Multiplikator für die Wandlungszeit genommen werden.

#### **3.1.6 Einfluß der FROM-/TO-Anweisungen auf die Wandlungszeit**

Durch die Verwendung von FROM-/TO-Anweisungen in der SPS-Programmierung wird die maximale Wandlungszeit wie folgt beeinflußt:

- **–** Wenn sich nach abgeschlossener Wandlung das Schreiben eines Digitalwertes in den Pufferspeicher mit der Ausführung einer FROM-/TO-Anweisung überschneidet, hat der Schreibprozeß geringere Priorität und wird solange verzögert, bis die Anweisung abgearbeitet ist.
- **–** Wenn sich das Umschalten eines Kanals mit der Ausführung einer FROM-/TO-Anweisung überschneidet, hat die Ausführung der FROM-/TO-Anweisung Priorität.
- **–** Das Schreiben eines umgewandelten Digitalwerts in den Pufferspeicher wird immer abgeschlossen, bevor eine FROM-/TO-Anweisung ausgeführt wird.

#### **HINWEIS** Verwenden Sie die FROM-/TO-Anweisungen sparsam und achten Sie bei der Programmierung darauf, in wenigen Programmschritten möglichst viele Daten zu verarbeiten (Schreib- oder Leseoperationen). Je kleiner die Anzahl an FROM-/TO-Anweisungen, desto weniger wird die Wandlungszeit des A1S64AD beeinflußt.

## <span id="page-20-0"></span>**3.2 EA-Signal der SPS**

In diesem Abschnitt werden die Zuordnung der EA-Signale und deren Funktionen im einzelnen beschrieben.

### **3.2.1 Beschreibung**

Das Analogmodul A1S64AD belegt 32 EA-Adressen.

- **–** X-Operanden bezeichnen Eingangssignale, die vom Analogmodul zur Steuerung laufen.
- **–** Y-Operanden bezeichnen Ausgangssignale, die von der Steuerung zum Analogmodul laufen.

**HINWEIS** Die auf der folgenden Seite in Tabelle 3-5 aufgeführten Operandenadressen für die Eingangssignale sind abhängig von der Position des Moduls.

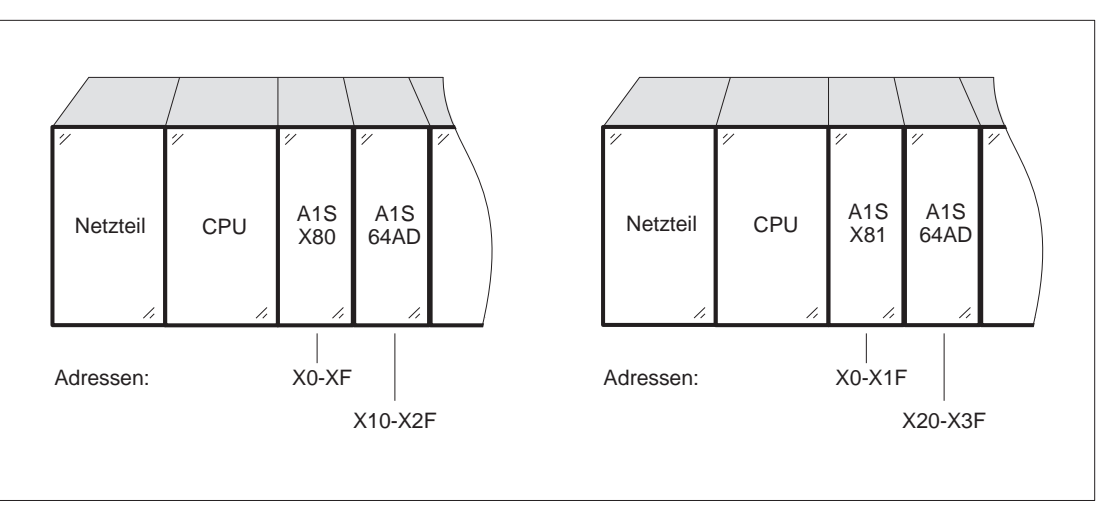

**Abb.3-6:** Adressierung des A1S64AD

Die Startadresse ist abhängig von den Modulen, die vor das A1S64AD gesteckt sind. In Abbildung 3-6 befindet sich einmal das Modul A1SX80 und bei der zweiten Konfiguration das Modul A1SX81 vor dem Analogmodul A1S64AD. Das A1SX80 verfügt über 16 Eingänge, das A1SX81 besitzt 32 Eingänge. Dementsprechend verschiebt sich für das A1S64AD der Adreßbereich der Eingänge von X10-X2F auf X20-X3F.

In der weiteren Beschreibung wird davon ausgegangen, daß das Modul auf dem ersten Steckplatz mit den Adressen X/Y0-X/Y1F sitzt.

<span id="page-21-0"></span>

|                  | Signalrichtung: A1S64AD ™ CPU        | Signalrichtung: CPU ™ A1S64AD |                    |  |  |
|------------------|--------------------------------------|-------------------------------|--------------------|--|--|
| Operandenadresse | Signalbeschreibung                   | Operandenadresse              | Signalbeschreibung |  |  |
| X0               | <b>WDT-Fehlermerker</b><br>(A1S64AD) | Y0 bis YF                     | Nicht verfügbar    |  |  |
| X <sub>1</sub>   | BEREIT-Signal für AD-Wandlung        |                               |                    |  |  |
| X2               | Fehlermerker                         | Y12                           | Fehler-Reset       |  |  |
| X3 bis X1F       | Nicht verfügbar                      | Y13 bis Y1F                   | Nicht verfügbar    |  |  |

**Tab.3.5:** Adressen und Beschreibung der EA-Signale

Die in der Tabelle abgebildeten Operandenadressen (Eingangssignale) gelten für den Fall, daß das A1S64AD in den ersten Steckplatz des Basisbaugruppenträgers gesteckt ist.

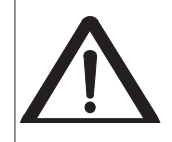

Da die Operanden Y0 bis Y11 und Y13 bis Y1F vom System belegt sind, können diese nicht im SPS-Programm verwendet werden. Falls einer dieser Operanden angesprochen wird (EIN/AUS), kann eine einwandfreie Funktion des A1S64AD nicht garantiert werden.

### <span id="page-22-0"></span>**3.2.2 Funktionen der EA-Signale**

In Tabelle 3-6 werden die Funktionen der einzelnen EA-Signale erläutert.

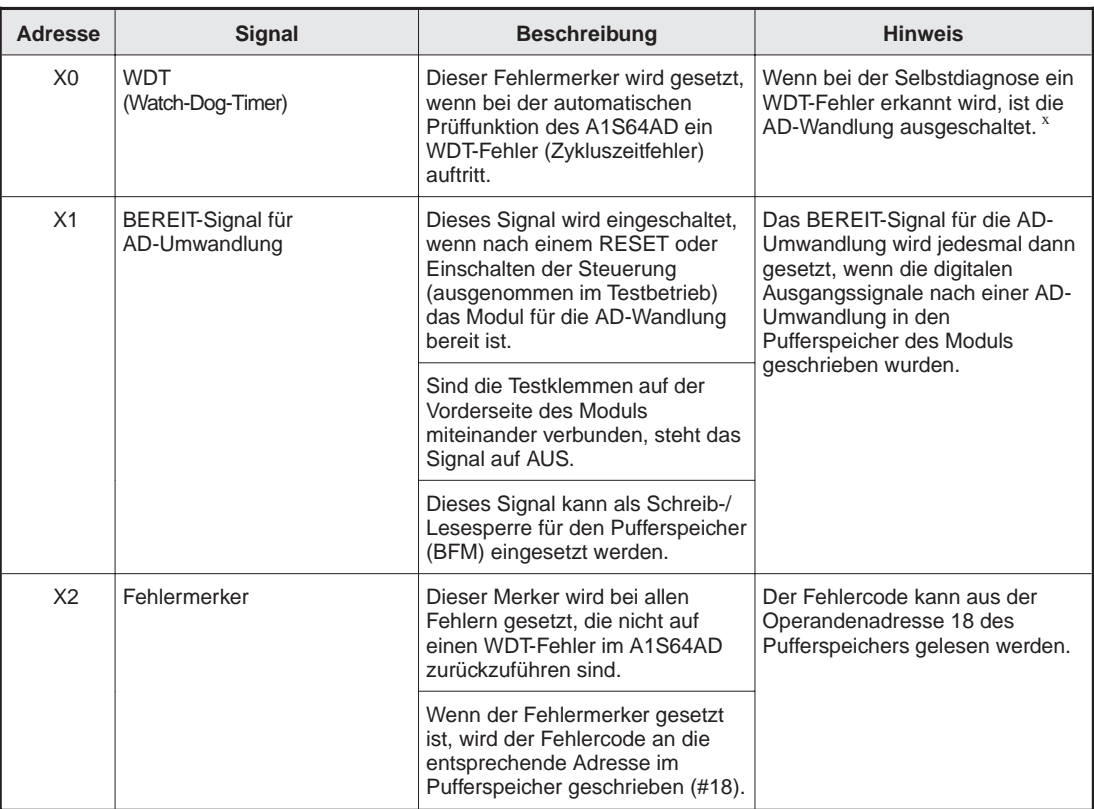

**Tab.3-6:** Funktionen der EA-Signale

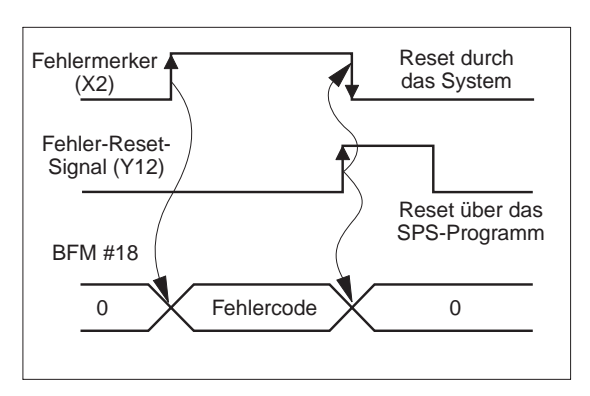

**Abb.3-7:** Signalverlauf des Fehlermerkers

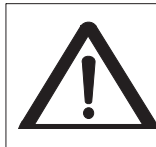

\* Wenn der Fehlermerker X0 gesetzt wird, kann eine Fehlfunktion der Hardware auftreten.

## <span id="page-23-0"></span>**3.3 Pufferspeicher**

Die Datenkommunikation zwischen A1S64AD und der A1S-Steuerung läuft über einen Pufferspeicher (nicht batteriegepuffert).

Die Adressierung des Pufferspeichers ist in Tabelle 3-7 abgebildet.

### **3.3.1 Pufferspeicheradressierung**

| <b>Adresse</b> |                              | <b>Standardwert</b>                          | Lesen     | Schreiben Abschnitt |       |
|----------------|------------------------------|----------------------------------------------|-----------|---------------------|-------|
| $\mathbf 0$    | AD-Umwandlung EIN/AUS        | 000FH<br>(alle Kanäle sind<br>eingeschaltet) | <b>JA</b> | <b>JA</b>           | 3.3.2 |
| $\mathbf{1}$   | Verarbeitungsmethode         | 0 (alle Kanäle)                              | JA        | <b>JA</b>           | 3.3.3 |
| 2              | CH1 Mittelwert (Zähler/Zeit) |                                              |           |                     |       |
| 3              | CH2 Mittelwert (Zähler/Zeit) |                                              |           |                     | 3.3.3 |
| $\overline{4}$ | CH3 Mittelwert (Zähler/Zeit) |                                              |           |                     |       |
| 5              | CH4 Mittelwert (Zähler/Zeit) |                                              |           |                     |       |
| 6              |                              | <b>EIN</b>                                   | <b>JA</b> | <b>JA</b>           |       |
| $\overline{7}$ | Nicht verfügbar              |                                              |           |                     |       |
| 8              |                              |                                              |           |                     |       |
| 9              |                              |                                              |           |                     |       |
| 10             | CH1 Digitalwert              |                                              |           |                     |       |
| 11             | CH2 Digitalwert              |                                              |           |                     | 3.3.4 |
| 12             | CH3 Digitalwert              |                                              |           |                     |       |
| 13             | CH4 Digitalwert              | <b>EIN</b>                                   | <b>JA</b> | <b>NEIN</b>         |       |
| 14             |                              |                                              |           |                     |       |
| 15             | Nicht verfügbar              |                                              |           |                     |       |
| 16             |                              |                                              |           |                     |       |
| 17             |                              |                                              |           |                     |       |
| 18             | Fehlercode                   | 0 (kein Fehler)                              | <b>JA</b> | <b>NEIN</b>         | 3.3.5 |
| 19             | AD-Umwandlung abgeschlossen  | 000FH (alle Kanäle)                          | <b>JA</b> | <b>NEIN</b>         | 3.3.6 |
| 20             | Auflösung                    | 1(1/4000)                                    | <b>JA</b> | <b>JA</b>           | 3.3.7 |

**Tab.3-7:** Pufferspeicheradressierung

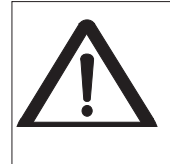

Die Pufferspeicheradressen 10 und 13 (Nur-Lese-Bereich) dürfen in der Programmierung nicht beschrieben werden. Bei Schreibversuchen an diese Adressen meldet sich das A1S64AD mit einem Fehler, die RUN-LED fängt an zu blinken und der Fehlercode wird an Adresse 18 im Pufferspeicher ausgegeben. Gleichzeitig werden die Daten vom A1S64AD überschrieben.

#### <span id="page-24-0"></span>**3.3.2 Ein-/Ausschalten der AD-Umwandlung (Adresse 0)**

An dieser Adresse wird festgelegt, ob und für welchen Kanal die Digitalwertausgabe eingeschaltet werden soll.

Die AD-Umwandlung für alle Kanäle steht auf EIN, wenn:

- **–** das Gerät eingeschaltet oder ein
- **–** Reset der Steuerung durchgeführt wird.

Das Ein-/Ausschalten der Ausgänge wird über die Werte 1/0 gesteuert.

- 0......Ausschalten
- 1......Einschalten

**HINWEIS** Die maximale Wandlungszeit verkürzt sich, wenn nicht benötigte Kanäle ausgeschaltet sind.

#### **Initialisierung der Kanäle**

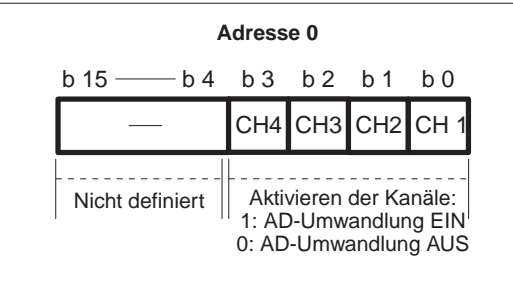

**Adresse 0 Abb.3-8:**

Über die Bits b0 (CH1) bis b3 (CH4) werden die Kanäle geschaltet. Die restlichen Bits b4 bis b15 werden ignoriert.

#### **Verhalten bei Aus-/Einschalten eines Kanals während der Mittelwertbildung**

**Beispiel** Die AD-Umwandlung für einen Kanal ist definiert nach der Mittelwertverarbeitung einer festgelegten Anzahl von Abtastvorgängen. Der Sollwert für die Anzahl der Abtastvorgänge beträgt 50.

> Wird nun nach 30 Abtastvorgängen für einen anderen Kanal die AD-Umwandlung eingeschaltet, dann wird der Datenwert gelöscht und für diesen Kanal mit der Standardeinstel-lung weitergearbeitet.

#### <span id="page-25-0"></span>**3.3.3 Verarbeitungsmethode (Adresse 1 )**

Das A1S64AD kann Daten auf drei unterschiedliche Arten verarbeiten. Hierbei handelt es sich um Verarbeitungsmethoden, die für jeden Kanal separat angewendet werden können. Die jeweilige Arbeitsweise wird zwar von der Zentraleinheit des Analogmoduls gesteuert, muß jedoch über die A1S-CPU spezifiziert werden.

#### **a) Abtastverarbeitung**

#### **b) Mittelwertbildung**

- **A**) Mittelwertbildung in Zähleinheiten
- **B**) Mittelwertbildung in Zeitintervallen

#### **a Abtastverarbeitung**

Die Abtastverarbeitung stellt die wohl gebräuchlichste Methode der Verarbeitung dar und ist auch als Verarbeitungsmethode voreingestellt.Die CPU des Analogmoduls tastet jeden Kanal ab, konvertiert die analogen Eingangswerte in digitale Ausgangswerte und legt diese im Pufferspeicher ab. Nach jeder AD-Wandlung erfolgt eine Auffrischung des Meßergebnisses. Der zeitliche Ablauf dieser Methode ist von der Anzahl der verwendeten Kanäle abhängig und kann mit der folgenden Formel berechnet werden.

**–** Verarbeitungszeit

Anzahl der eingeschalteten Kanäle ⋅ 20ms

Die maximale Umwandlungsgeschwindgkeit beträgt 20ms pro Kanal.

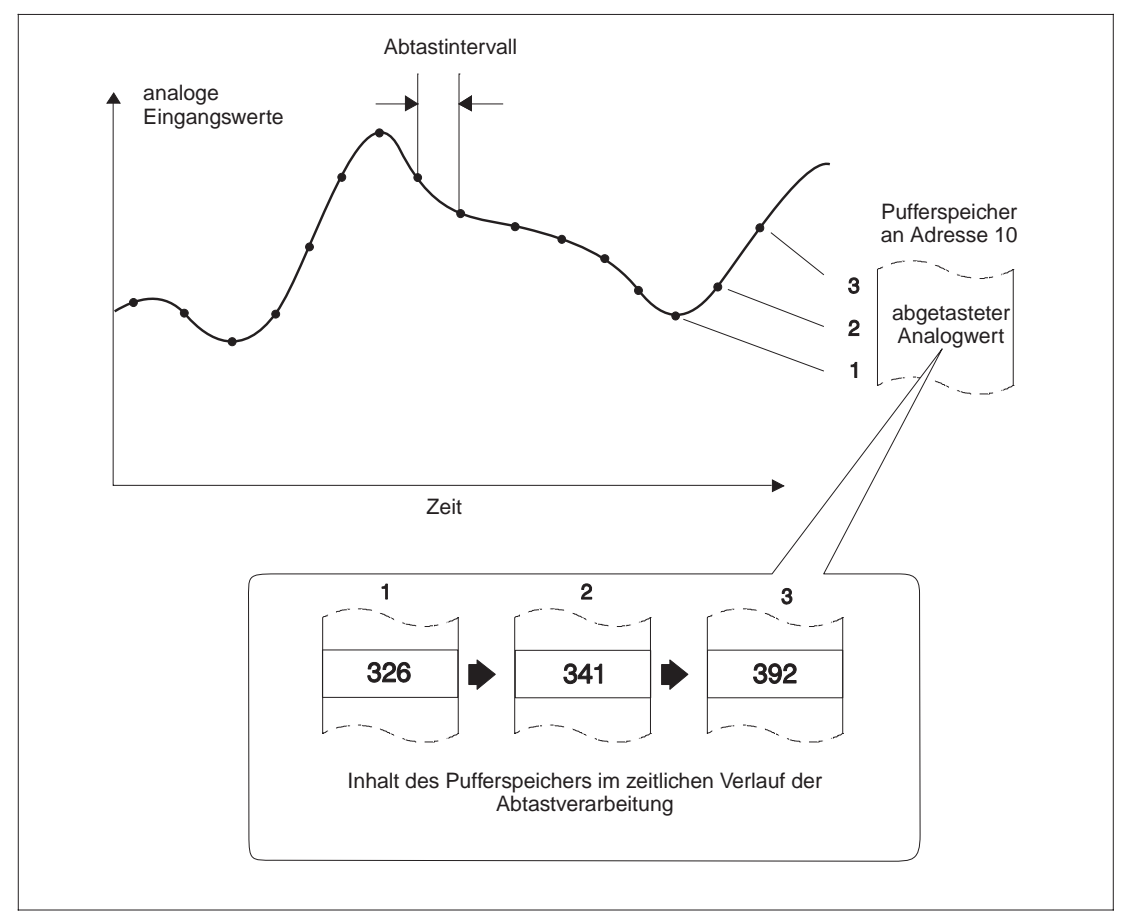

**Abb.3-9:** Beispiel der Abtastverarbeitung für Kanal 1

#### <span id="page-26-0"></span>**Beispiel** Anzahl der Kanäle = 4 Verarbeitungszeit = 4 ⋅ 20ms = 80ms

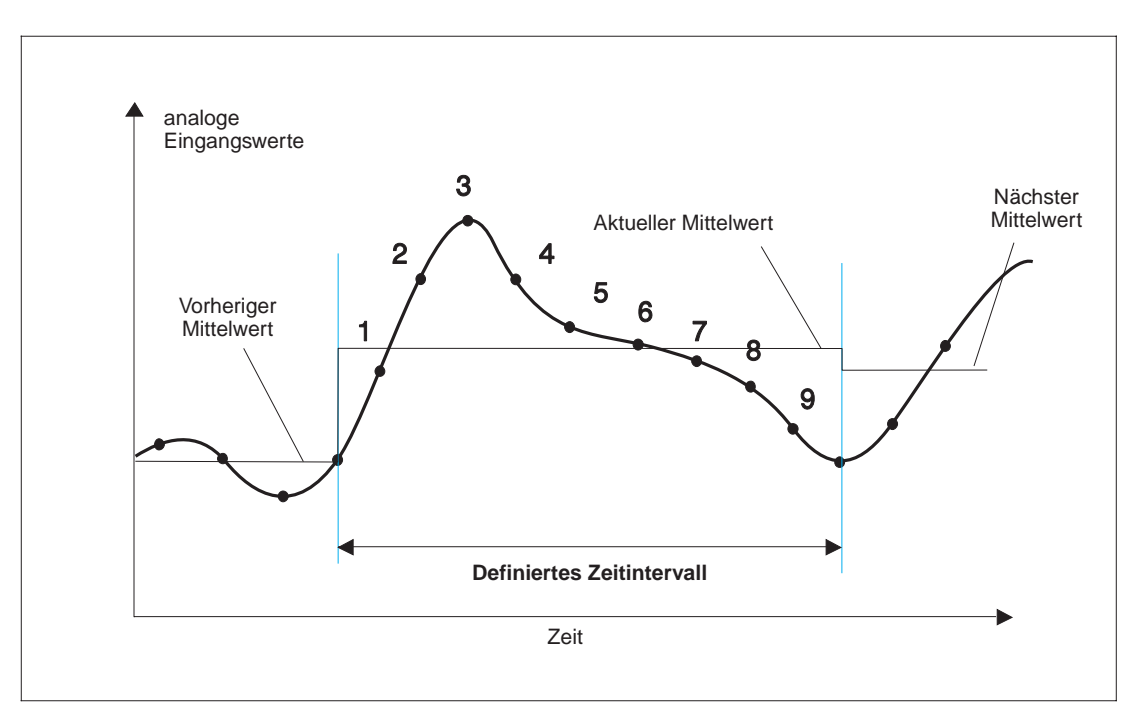

**Abb.3-10:** Mittelwertbildung in einem Zeitintervall

#### **b) Mittelwertbildung**

**A**) Mittelwertbildung über ein festzulegendes Zeitintervall

Das A1S64AD erfaßt die Meßwerte innerhalb eines definierten Zeitintervalls und errechnet aus diesen Daten den arithmetischen Mittelwert. Die Anzahl der Abtastwerte für die Mittelwertbildung ist von der Anzahl der Kanäle und dem festgelegten Zeitintervall wie folgt abhängig:

#### **Anzahl der Abtastvorgänge**

FestgelegteZeit Anzahl der Kanäle ⋅ Max. Wandlungszeit

**Beispiel** Festgelegte Zeit = 8000ms Anzahl der Kanäle = 4

Meßwerte =  $\frac{8000 \text{ms}}{4 \cdot 20 \text{ms}}$  = 100 Meßwerte

In dem in Abb.3-9 dargestellten Beispiel wird in einem festgelegten Zeitintervall der analoge Eingangswert neunmal erfaßt.

Datenreihe:

<span id="page-27-0"></span>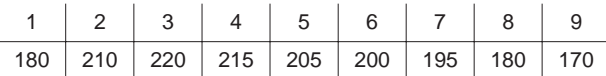

Der Mittelwert, der sich daraus ergibt, läßt sich wie folgt berechnen:

Mittelwert =  $\frac{180 + 210 + 215 + 205 + 200 + 195 + 180}{7}$  = 198

Der Wert 198 wird in den Pufferspeicher geschrieben.

Bei der Berechnung des Mittelwertes fällt auf, daß nur sieben der insgesamt neun erfaßten Eingangswerte für die Mittelwertbildung verwendet wurden.

**HINWEIS** Wenn aus einer Zahlenreihe der Mittelwert gebildet werden soll, fließen Maximal- und Minimalwert nicht in die Berechnung mit ein.

In dem Beispiel fallen die Werte 220 und 170 aus der Berechnung heraus.

<span id="page-28-0"></span>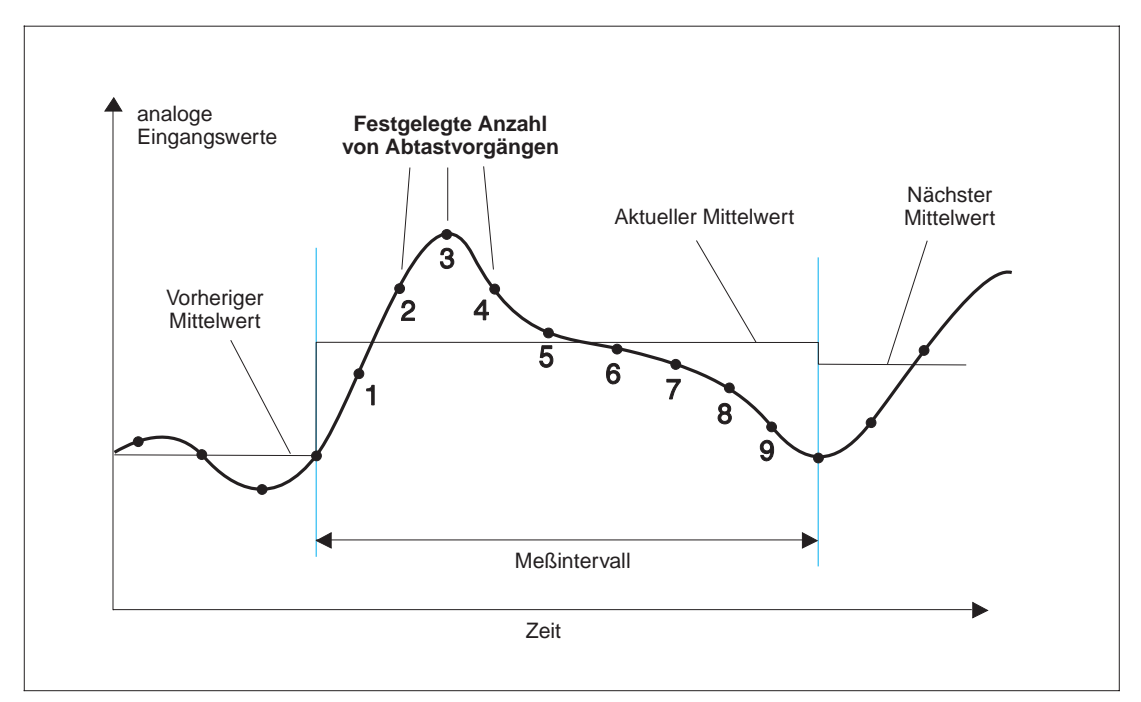

**B)** Mittelwertbildung über eine festzulegende Anzahl von Abtastvorgängen

**Abb.3-11:** Mittelwertbildung nach Zähleinheiten

Diese Methode ist der zweiten Methode sehr ähnlich mit dem Unterschied, daß in diesem Fall die Anzahl der Abtastvorgänge zuvor festgelegt werden muß. Folgende Berechnung ist hierfür anzuwenden:

**–** Verarbeitungszeit: Anzahl Abtastvorgänge ⋅ Anzahl AD-Kanäle ⋅ Max. Wandlungszeit

**Beispiel** Abtastvorgänge = 50 Anzahl der Kanäle = 4

Verarbeitungszeit = 50 ⋅ 4 ⋅ 20ms = 4000ms

#### <span id="page-29-0"></span>**Definition der Mittelwertbildung nach Zeitintervallen oder Zähleinheiten**

Beim Einschalten der Versorgungsspannung werden alle Kanäle für die AD-Umwandlung initialisiert. Die Betriebsbereitschaft wird durch die RUN-LED angezeigt.

Legen Sie fest, welche Verarbeitungsmethode angewendet werden soll.

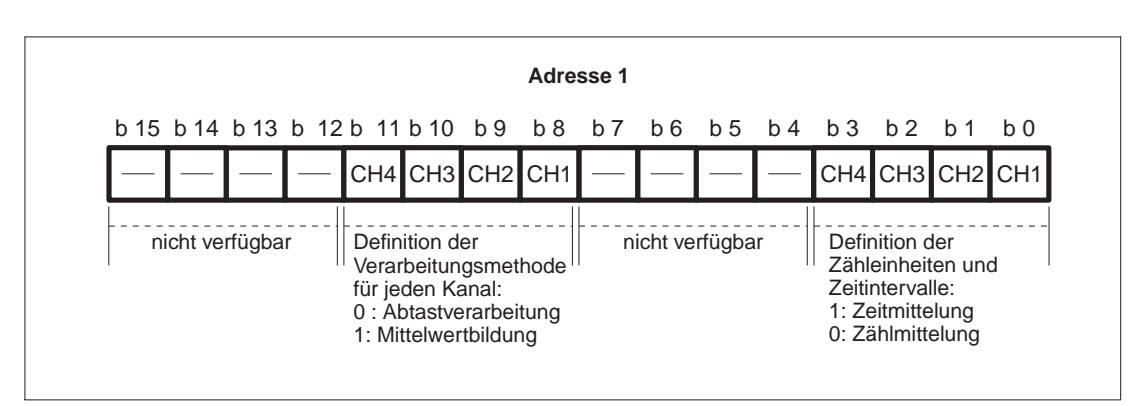

**Abb.3-12:** Bitadressen für die Initialisierung der 4 Eingangskanäle an der Pufferspeicheradresse 1

**HINWEIS** Wenn Sie als Verarbeitungsmethode die Mittelwertbildung definieren, muß vorher die Art der Mittelwertbildung nach Zeitintervallen oder Zähleinheiten festgelegt werden. Wenn die Mittelwertbildung nicht definiert ist, wird die Einstellung Zeitintervall/Zähleinheit ignoriert und im Abtastverfahren gearbeitet.

#### **Definition der Zeitintervalle und Zähleinheiten**

**–** Auswahl der Methode

Die Werte für Zeitintervalle und Zähleinheiten werden für alle Kanäle, die bei der AD-Umwandlung nach der Mittelwertmethode arbeiten, an die Adressen 2 bis 5 des Pufferspeichers geschrieben. Nach Einschalten der Versorgungsspannung stehen die Werte für Zeitintervall und Zähleinheit auf "0".

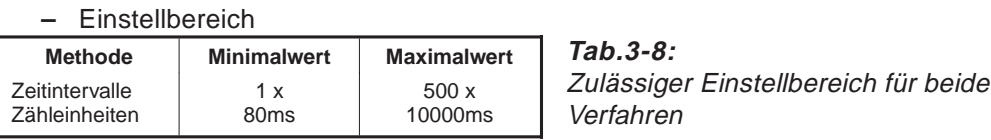

**HINWEIS** Wenn ein Einstellwert oberhalb des zulässigen Maximalwertes liegt, tritt an Adresse 18 des Pufferspeichers ein Schreibfehler auf. Die weitere AD-Umwandlung wird gemäß der vorher eingestellten Zeitintervalle bzw. Zähleinheiten vorgenommen.

#### **Einstellen der Zeitintervalle**

Die maximale Wandlungszeit beträgt 20ms pro Kanal. Die Zeit wird in 10-ms-Einheiten festgelegt. Kleinere Werte als 10ms werden abgerundet.

**Beispiel** Gesetzter Zeitwert = 1234ms Tatsächlich festgelegte Zeit = 1230ms

#### <span id="page-30-0"></span>**3.3.4 Digitalwertausgang (Adressen 10 bis 13)**

An den Adressen 10 bis 13 (CH1 bis CH4) werden die digitalen Ausgangswerte gespeichert. Die Digitalwerte aller Kanäle werden auf 0 gesetzt, wenn:

- **–** das BEREIT-Signal für die AD-Umwandlung (X1) nach dem Einschalten auf EIN steht oder
- **–** das BEREIT-Signal für die AD-Umwandlung (X1) nach einem RESET der Steuerung auf EIN steht.

Jeder Digitalwert muß als 16-Bit-Binärzahl innerhalb des zulässigen Auflösungsbereiches liegen. Liegt der digitale Ausgangswert außerhalb dieses Bereiches, werden die in Tabelle 3-8 aufgeführten Standardwerte genommen.

HINWEIS | Achten Sie bei der Einstellung der Offset- und Gain-Werte auf die in der Tabelle aufgeführten Grenzwerte für Eingangsspannung und -strom.

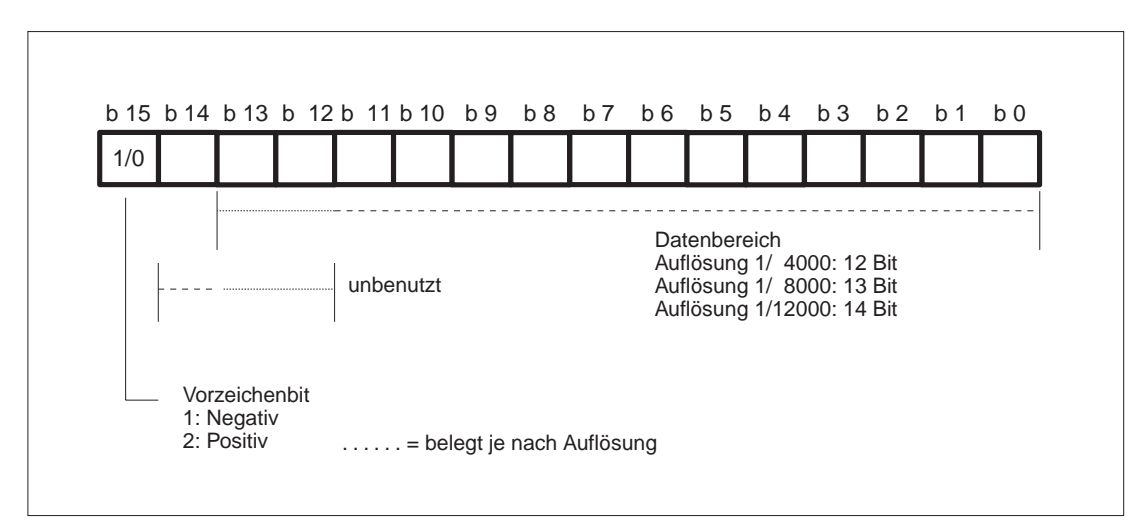

**Abb.3-13:** Auflösungsbereich für die Kanäle 1 bis 4 an den Adressen 10 bis 13

#### <span id="page-31-0"></span>**3.3.5 Schreibfehlercode (Adresse 18)**

Wenn die Sollwerte von der A1SCPU an das Analogmodul geschrieben werden, wird der Datenbereich vom A1S64AD nur einmal überprüft. Befinden sich die Werte außerhalb des zulässigen Bereiches, wird die Fehlermeldung als 16-Bit-Datencode an der Adresse 18 gespeichert.

Eine detaillierte Aufstellung der Fehlercodes finden Sie in Tabelle 6-1.

Treten mehrere Fehler auf, wird nur die erste Fehlermeldung an diese Adresse geschrieben. Ein Reset des Fehlercodes kann über die Programmierung der Operandenadresse Y12 erfolgen (EIN). Nach einem Reset steht an der Adresse 18 der Wert "0", und die RUN-LED des Gerätes zeigt die fehlerfreie Betriebsbereitschaft an.

Ein Fehler kann auch durch Schreiben des Wertes "0" an Adresse 18 zurückgesetzt werden.

#### **3.3.6 AD-Umwandlung abgeschlossen (Adresse 19)**

Nach dem Einschalten der Versorgungsspannung und sobald an der Operandenadresse X1 ein BEREIT-Signal ansteht, ist die Umwandlung für die Kanäle 1 bis 4 abgeschlossen. Der Pufferspeicher an Adresse 19 hat den Inhalt 00FH (15).

Nur wenn an Adresse 0 die AD-Umwandlung ein- oder ausgeschaltet wird, erfolgt an Adresse 19 einmalig das Signal für eine abgeschlossene Umwandlung.

#### **AD-Umwandlung EIN**

**Wenn die Mittelwertbildung definiert ist, wird die Mittelwertbildung nach Zeitintervallen oder Zähleinheiten abgeschlossen und der Digitalwert in den Pufferspeicher geschrieben, bevor der Merker an Adresse 19 auf "1" gesetzt wird.**

#### **AD-Umwandlung AUS**

**Das Signal an Adresse 19 (AD-Umwandlung abgeschlossen) wird für den entsprechenden Kanal auf "0" gesetzt.**

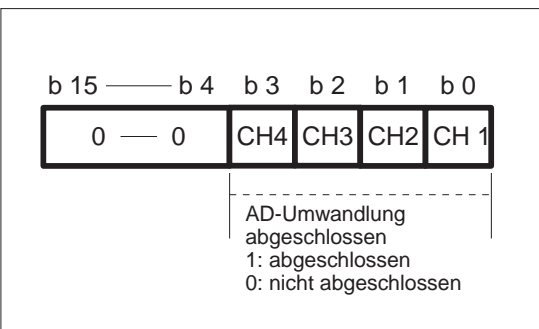

**Abb.3-14:** Bit-Status an Adresse 19 für die Kanäle CH1 bis CH4.

**HINWEIS** Der Merker für eine abgeschlossene AD-Umwandlung kann auch als Verriegelung für das Lesen von Digitalwerten eingesetzt werden.

#### <span id="page-32-0"></span>**3.3.7 Einstellen der Auflösung (Adresse 20)**

Die Bereichsadresse, an der die Auflösung der Digitalwerte festgelegt wird und die gleichzeitig den Bereich der analogen Eingangsspannung beschreibt, ist für alle Kanäle gleich.

Unter folgenden Voraussetzungen beträgt die Auflösung des Digitalwertes 1 (1/4000):

- **–** beim Einschalten der Steuerung.
- **–** bei einem Reset der Steuerung.

Der Sollwert muß 1, 2 oder 3 betragen.

**HINWEIS** Liegt der Sollwert nicht bei 1, 2 oder 3, erfolgt keine Änderung der Auflösung. Der aktuelle Auflösungswert entspricht dann entweder dem Standardwert oder dem vorherigen Sollwert.

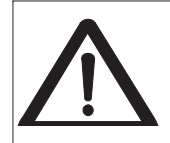

Befindet sich die SPS im RUN-Modus, sollte die Digitalwertauflösung nur einmal vor Freigabe geändert werden. Wenn die Einstellung der Auflösung während einer AD-Umwandlung geändert wird, liegen am Digitalausgang falsche Werte an.

# <span id="page-33-0"></span>**4 Inbetriebnahme**

Bevor das Analogmodul in den Steuerungsprozeß intergriert werden kann, müssen einige vorbereitende Maßnahmen erfolgen. In diesem Kapitel werden sämtliche Schritte besprochen, die vor der Programmierung erforderlich sind.

## **4.1 Vorgehensweise**

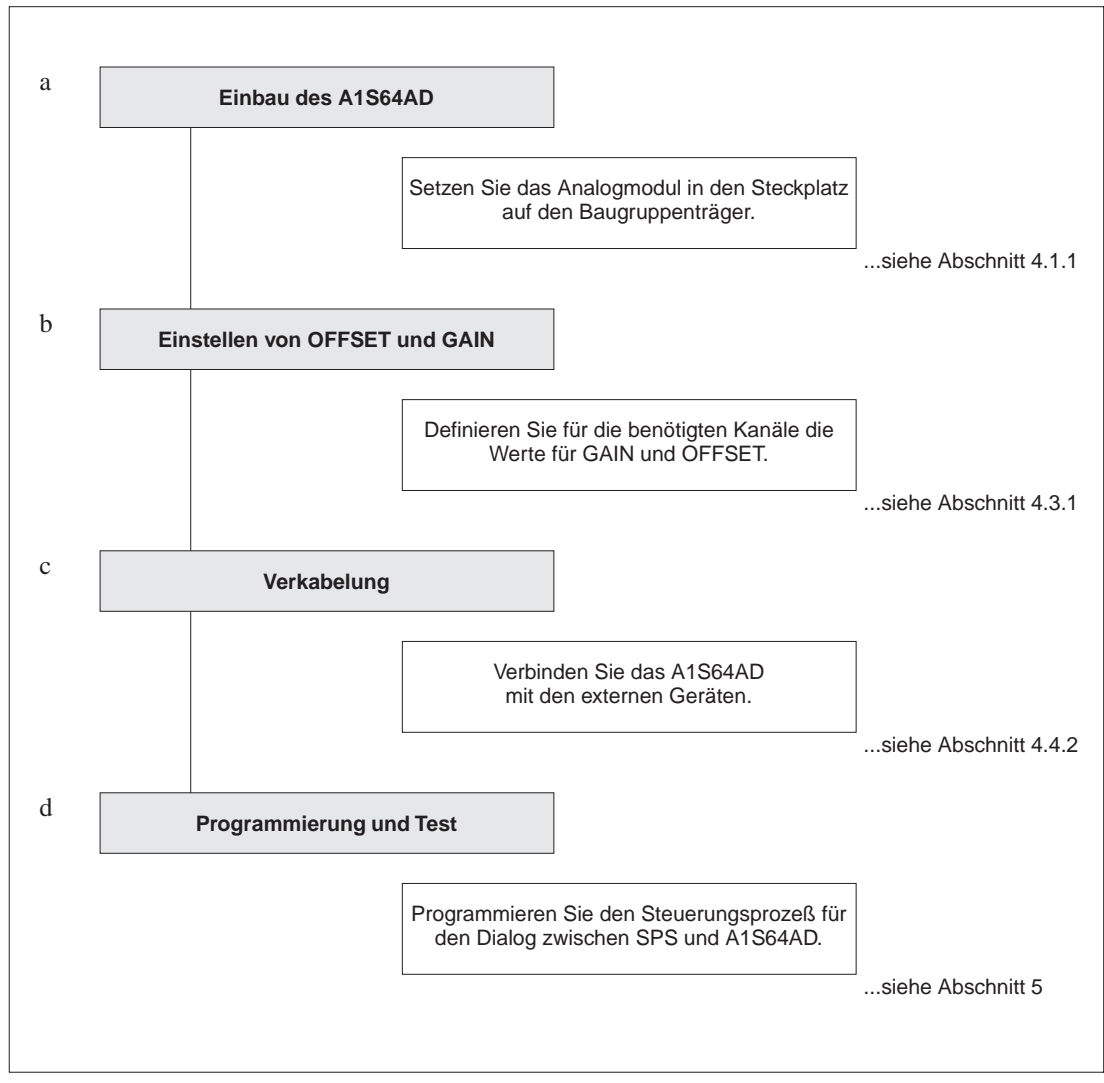

**Abb.4-1:** Arbeitsschritte zur Inbetriebnahme des Analogmoduls A1S64AD

#### <span id="page-34-0"></span>**4.1.1 Installation**

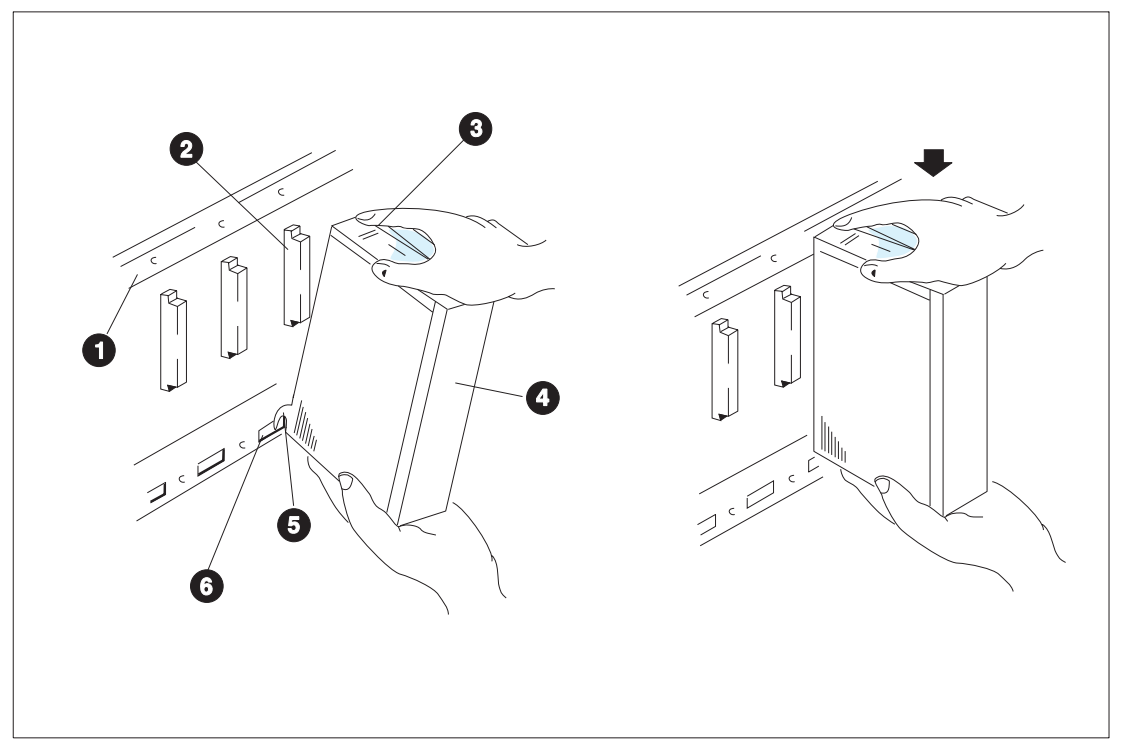

**Abb.4-2:** Montage des Analogmoduls auf den Baugruppenträger

- 1 Basis-/Erweiterungsbaugruppenträger
- <sup>2</sup> Steckplatz
- <sup>3</sup> Sicherungsschraube
- $\bigcirc$  Modul A1S64AD
- **6** Lasche
- **6** Führung

#### **Einbau**

- **–** Setzen Sie das Modul wie in Abbildung 4-2 mit der Lasche schräg in die Führung des Baugruppenträgers, bis es richtig in den Steckplatz eingerastet ist.
- **–** Ziehen Sie mit einem Schraubendreher die Sicherungsschraube fest. Das Modul ist nun mechanisch und elektrisch mit dem Baugruppenträger verbunden.
- **–** Es sind keine weiteren Kabelverbindungen erforderlich.

#### **Ausbau**

Beim Ausbau des Moduls gehen Sie in umgekehrter Reihenfolge vor.

- **–** Lösen Sie zuerst die Sicherungsschraube.
- **–** Kippen Sie das Modul schräg nach vorne heraus.
- **–** Ziehen Sie dann das Modul nach oben mit der Lasche aus der Führung.

## <span id="page-35-0"></span>**4.2 Gerätebeschreibung**

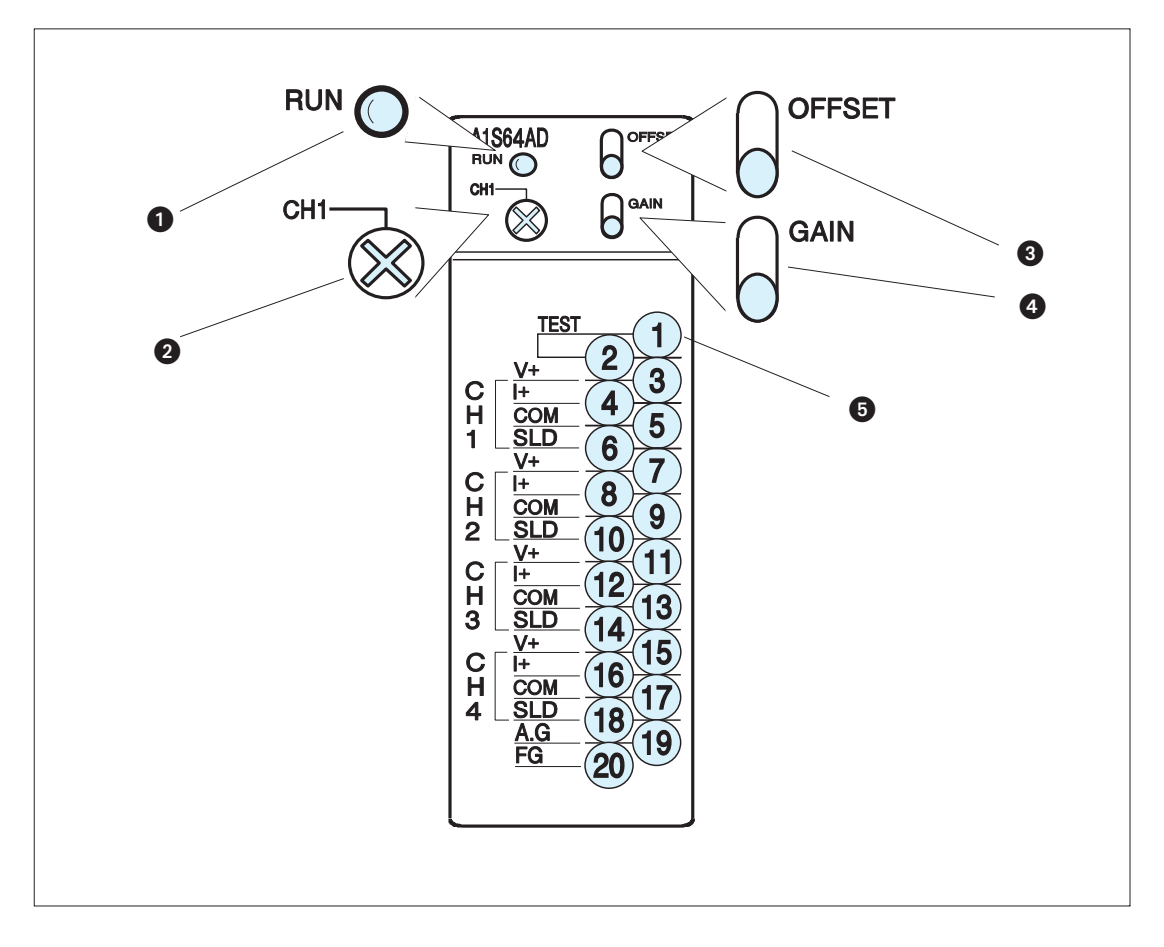

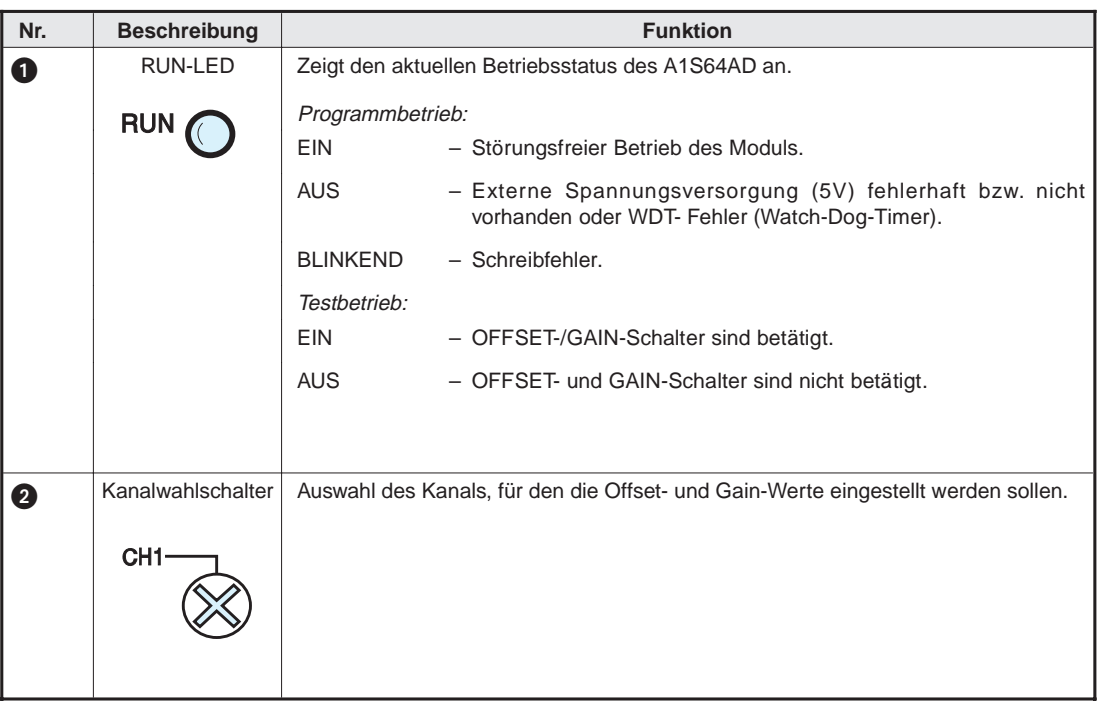

<span id="page-36-0"></span>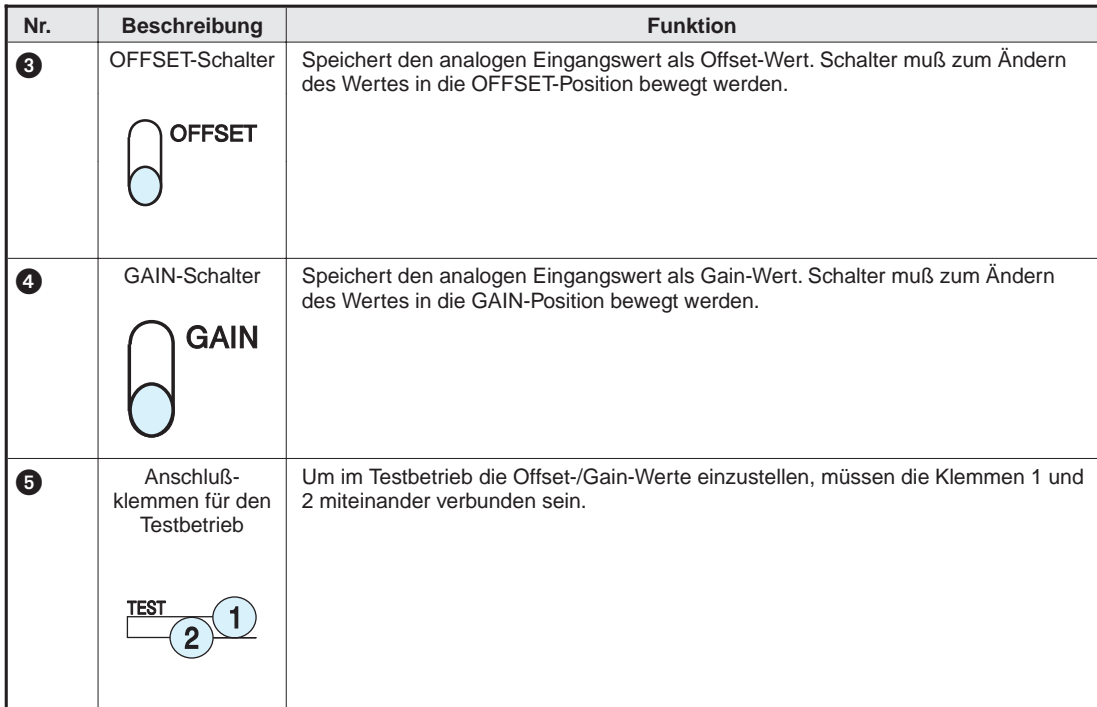

## <span id="page-37-0"></span>**4.3 Voreinstellungen**

#### **4.3.1 Offset-/Gain-Einstellung**

Die Werte für Offset und Gain sind werksseitig voreingestellt. Eine Änderung und Feinabstimmung dieser Werte kann im Testbetrieb erfolgen.

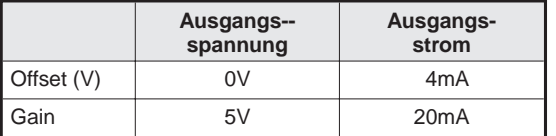

**Tab.4-1:** Werksseitige Grundeinstellung der Offsetund Gain-Werte

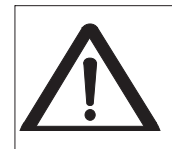

Während der AD-Umwandlung darf nicht in den Testbetrieb gewechselt werden. In diesem Fall wird die AD-Umwandlung für alle Kanäle gestoppt. Dadurch kann es zu Betriebsstörungen kommen, da die extern angeschlossenen Geräte nicht mehr kontrolliert gesteuert werden. Offset und Gain müssen anschließend wieder neu eingestellt werden.

**HINWEIS** Die Werte für Offset und Gain dürfen nur innerhalb folgender Bereiche liegen:

Spannung: -10 V bis +10 V Strom: -20mA bis +20mA

Liegt einer der Werte außerhalb dieser Bereiche, kann die Gesamtgenauigkeit stärker als im Mittel abweichen.

Die Werte für Offset und Gain werden in den Pufferspeicher des Analogmoduls A1S64AD geschrieben und bleiben auch nach Ausschalten des Gerätes gespeichert.

#### <span id="page-38-0"></span>**Ablaufschema für die Einstellung von OFFSET und GAIN**

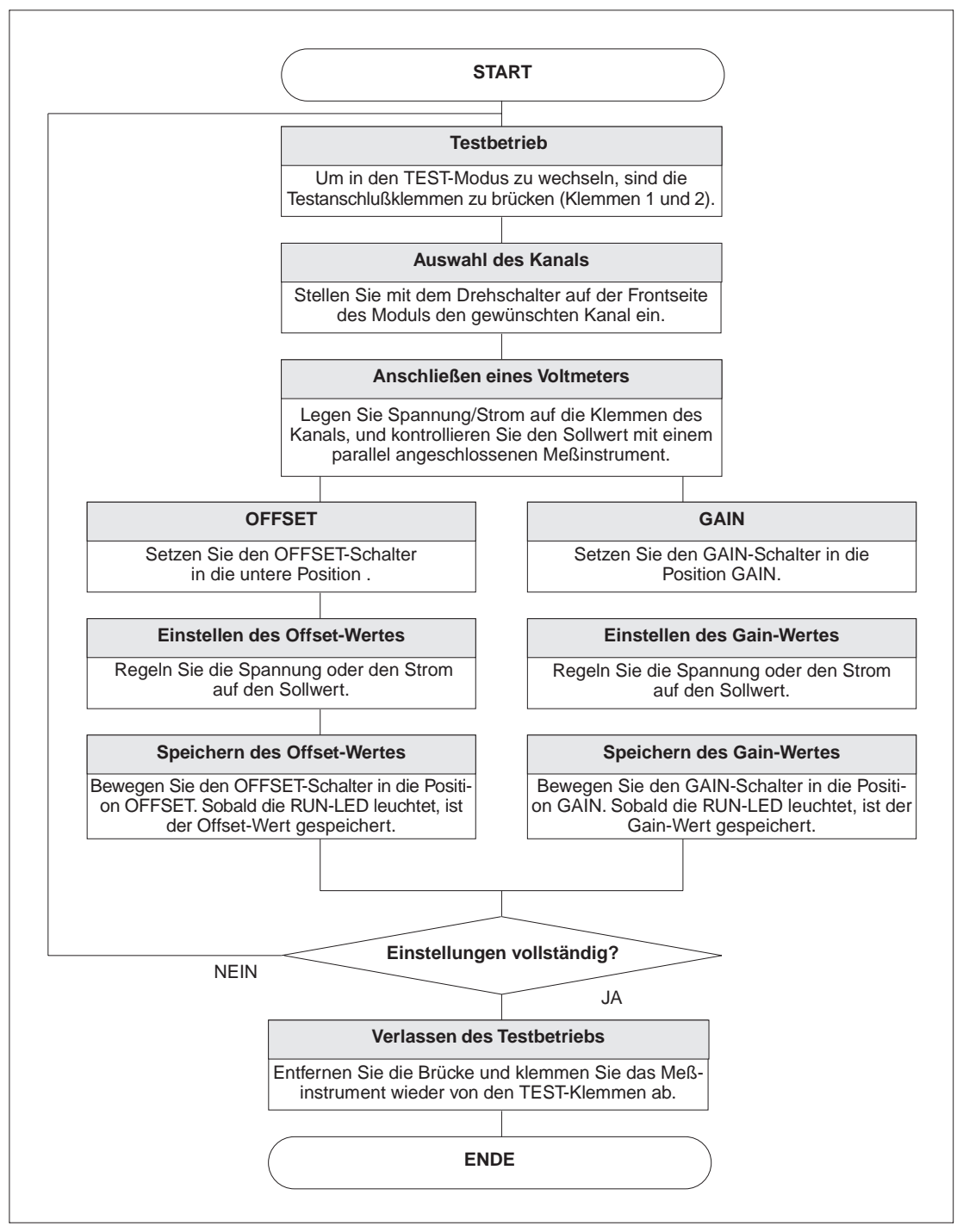

**Abb.4-3:** Ablaufschema für die Einstellung von Offset und Gain

## <span id="page-39-0"></span>**4.4 Verkabelung**

#### **4.4.1 Verdrahtungshinweise**

Um Einflüsse von Netzteilen oder anderen Störquellen zu vermeiden, sollten folgende Punkte besonders beachtet werden:

- **–** Gleichstromführende Leitungen sollten nicht in unmittelbarer Nähe von wechselstromführenden Leitungen verlegt werden.
- **–** Hochspannungsführende Leitungen sollten von Steuer- und Datenleitungen getrennt verlegt werden.
- **–** Soweit möglich, sollten die Abschirmungen der Leitungen auf einen gemeinsamen Erdungspunkt gelegt werden.
- **–** Belegen Sie nur die in dieser Anleitung beschriebenen Anschlüsse. Alle anderen Anschlüsse bleiben frei.
- **–** Signalkabel können auf eine Länge von maximal 100m erweitert werden. Um Störeinflüsse zu vermeiden, sollten die Kabellängen auf 20m begrenzt werden.

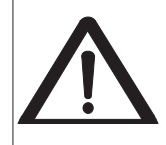

Eine Nichtbeachtung der Hinweise kann zu Fehlfunktionen bei den Modulen oder den externen Anordnungen führen.

#### <span id="page-40-0"></span>**4.4.2 Verbindung des A1S64AD mit externen Geräten**

In Abbildung 4-4 sehen Sie ein Verdrahtungsbeispiel für die Schaltung eines Spannungs- und Stromeingangs.

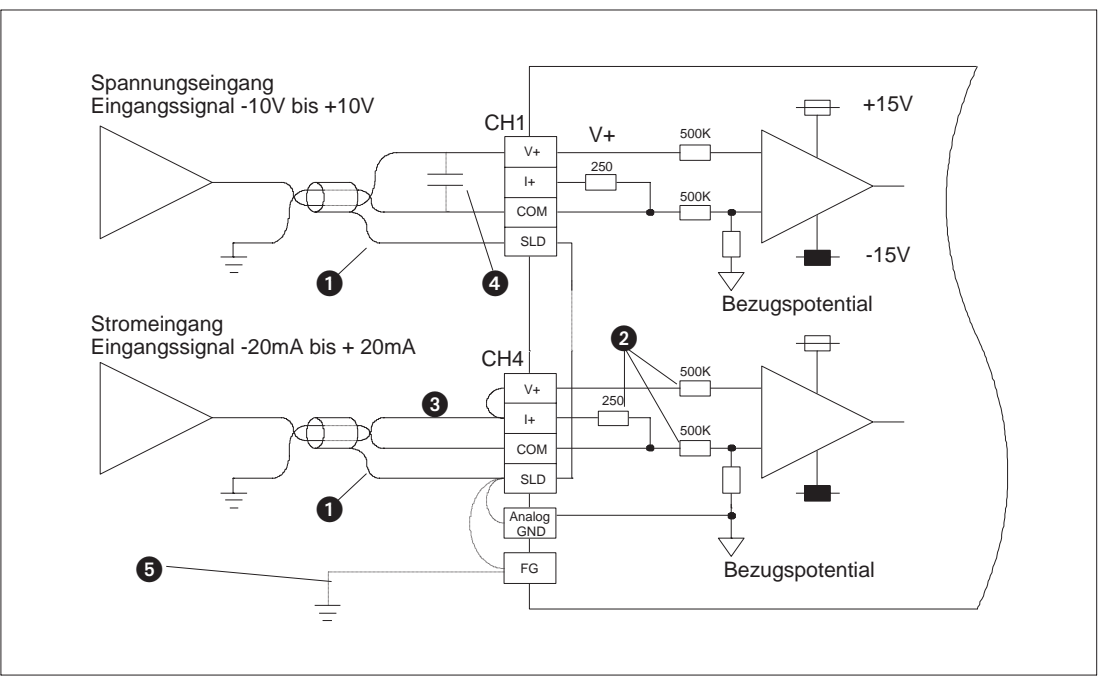

**Abb.4-4:** Verdrahtungsbeispiel

- 1 Verdrilltes, zweiadriges, abgeschirmtes Kabel verwenden.
- 2 Eingangswiderstand des Analogmoduls A1S64AD
- 3 Am Stromeingang müssen die Klemmen V+ und I+ miteinander verbunden sein.
- 4 Wenn durch die externe Verkabelung Geräusch- oder Brummspannungen auftreten, kann ein Abgleichkondensator parallel zu den Eingängen des externen Verbrauchers geschaltet werden (0,1 bis 0,47µF, 25V).
- 5 Bei starken externen Störeinflüssen muß das Modul geerdet werden.

**HINWEIS** Die Klemme FG des Analogmoduls A1S64AD ist von der FG-Klemme des Spannungsversorgungsmoduls galvanisch getrennt.

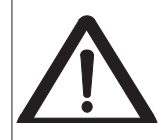

Es ist nicht möglich, an einem Kanal gleichzeitig Spannung und Strom abzugreifen. Falls beide Klemmenausgänge eines Kanals gleichzeitig angeschlossen sind, wird der interne Speicher zerstört. Vergewissern Sie sich, daß auf nicht benötigten Klemmen keine Anschlüsse liegen.

<span id="page-41-0"></span>**5 Programmierung**

## **5.1 Vorgehensweise und Ablauf**

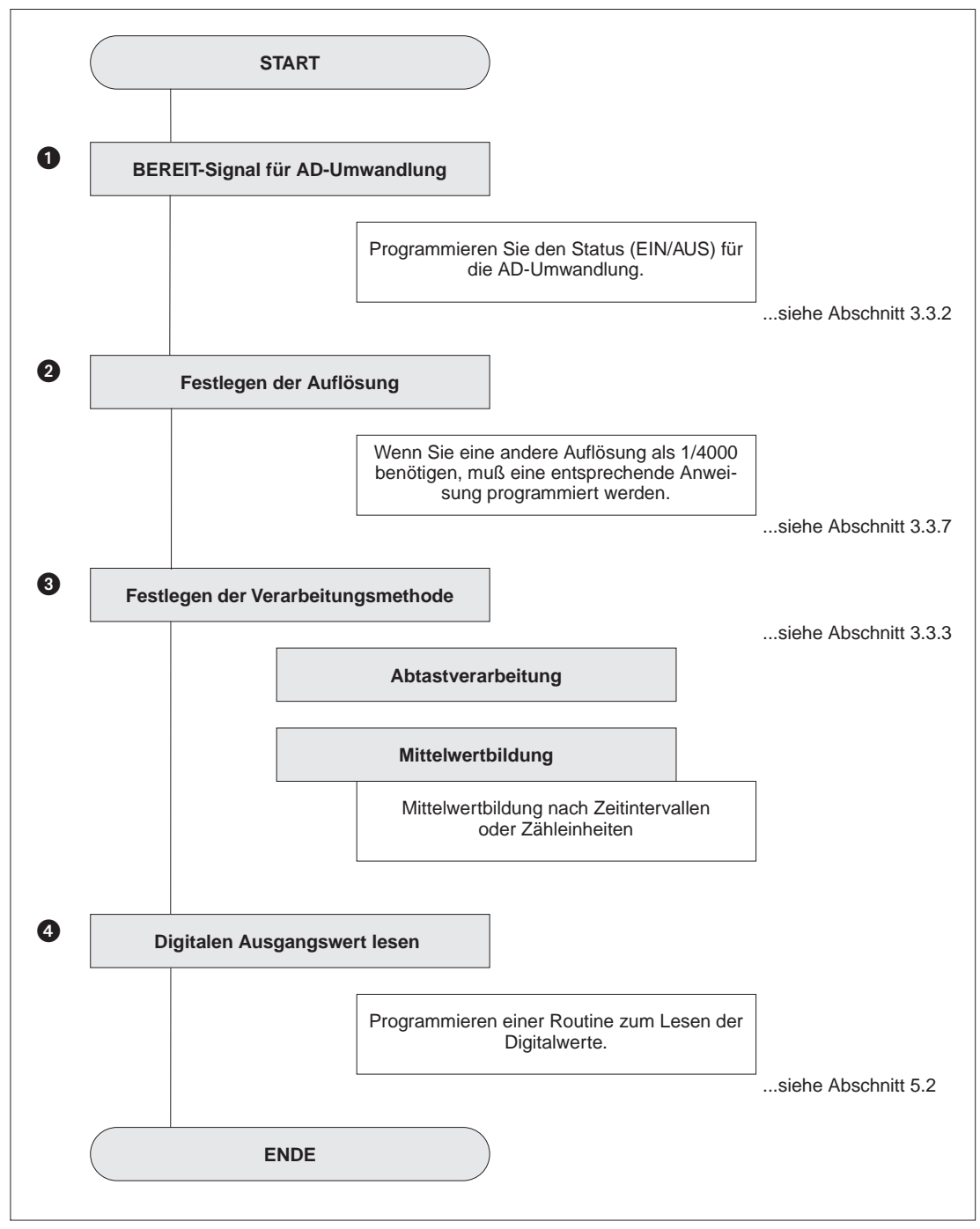

**Abb.5-1:** Ablaufschema der Programmierschritte

## <span id="page-42-0"></span>**5.2 Erläuterung der Anweisungen**

### **5.2.1 Daten lesen**

**Befehle** FROM, FROMP, DFRO, DFROP

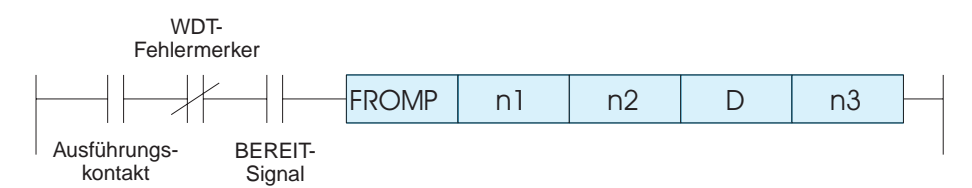

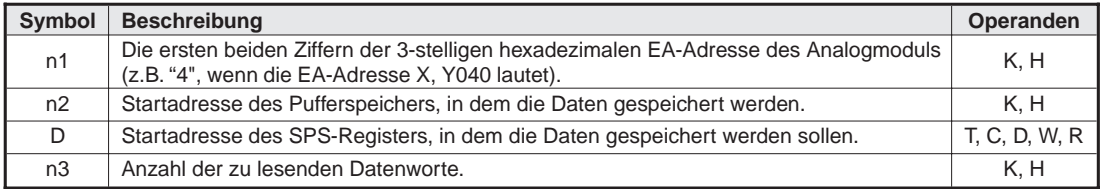

#### **Beispiel**

**Format**

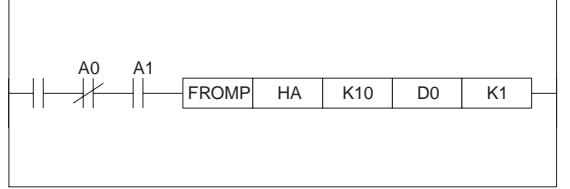

#### **Abb.5-2:**

Das Modul A1S64AD belegt die EA-Adressen XA0 bis X3F und YA0 bis YBF. Die Daten an der Adresse 10 des Pufferspeichers werden nach D0 gelesen.

#### **5.2.2 Daten schreiben**

#### **Befehle** TO, TOP, DTO, DTOP

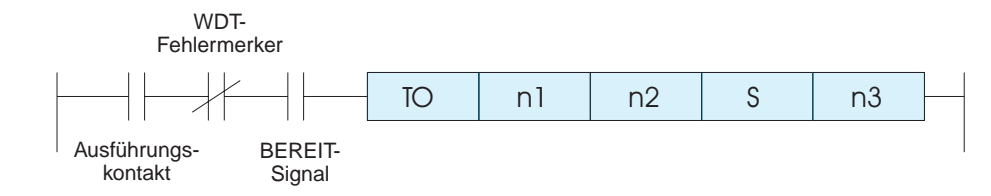

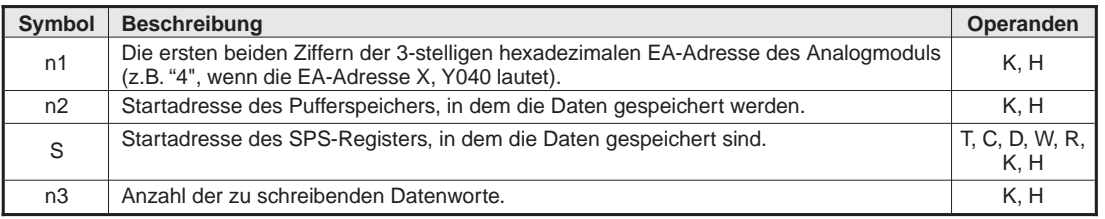

#### **Beispiel**

**Format**

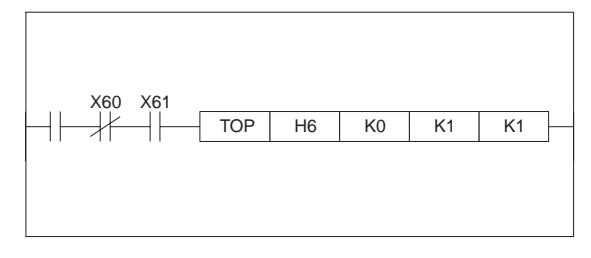

#### **Abb.5-3:**

Das Modul A1S64AD belegt die EA-Adressen X60 bis 7F und Y60 bis 7F. K1 wird an die Pufferspeicheradresse 0 geschrieben.

## <span id="page-43-0"></span>**5.3 Programmierbeispiele**

In Abbildung 5-4 sehen Sie eine typische Gerätekonfiguration mit dem Analogmodul A1S64AD.

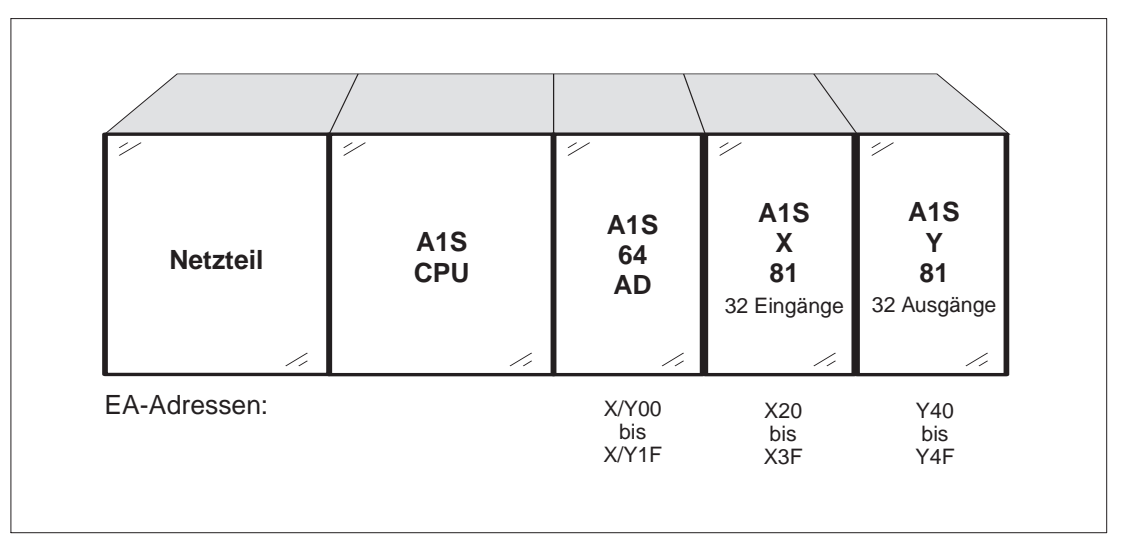

**Abb.5-4:** Systemkonfiguration

### **5.3.1 Basisprogramm**

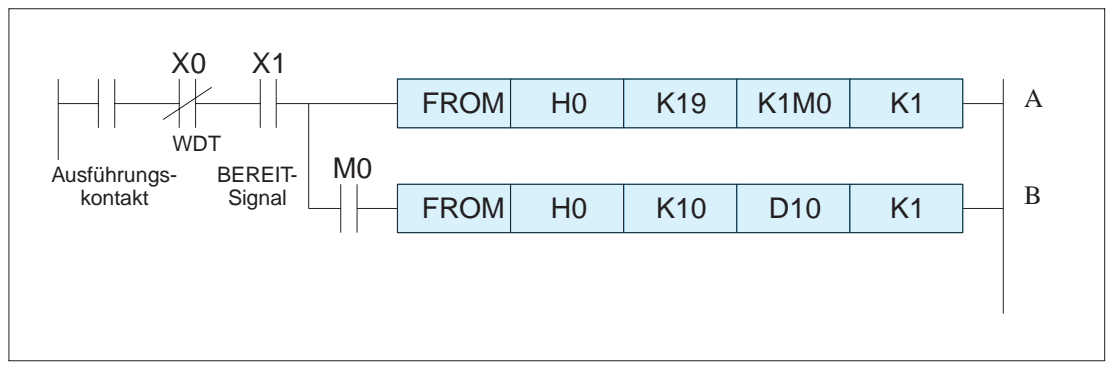

**Abb.5-5:** Beispiel für die Basisprogrammierung

Abbildung 5-5 zeigt das Grundgerüst eines Steuerungsprogrammes. Es wird davon ausgegangen, daß mit den werksseitig eingestellten Parametern gearbeitet und auf eine Fehlerauswertung verzichtet wird. Es wird der digitale Ausgangswert von Kanal 1 gelesen.

- 1 Die Signale für eine abgeschlossene AD-Wandlung werden von Adresse 19 gelesen und an die Merker 0 - 3 übergeben.
- 2 Steht das Signal M0 für eine abgeschlossene AD-Wandlung auf "EIN", wird der digitale Ausgangswert für Kanal 1 von Adresse 10 gelesen.

### **5.3.2 Erweiterte Programmierung**

Das Beispielprogramm soll die Digitalwerte von drei gewandelten analogen Eingangssignalen lesen. Die Auflösung beträgt 1/8000. Es werden die Kanäle 1 bis 3 für die AD-Umwandlung konfiguriert.

Kanal 1 arbeitet nach der Abtastmethode, Kanal 2 und 3 bearbeiten die Daten nach der Mittelwertmethode. Kanal 2 mittelt über 50 Messungen (Zähleinheiten), Kanal 3 bildet den Mittelwert in 1000ms Intervallen. Wenn ein Fehler auftritt, wird ein BCD-Fehlerkode ausgegeben.

#### 1 **Voreinstellungen**

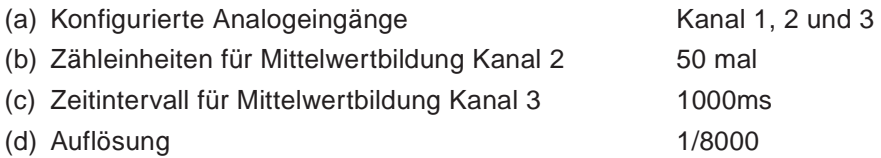

#### 2 Adressierung und Schnittstellen

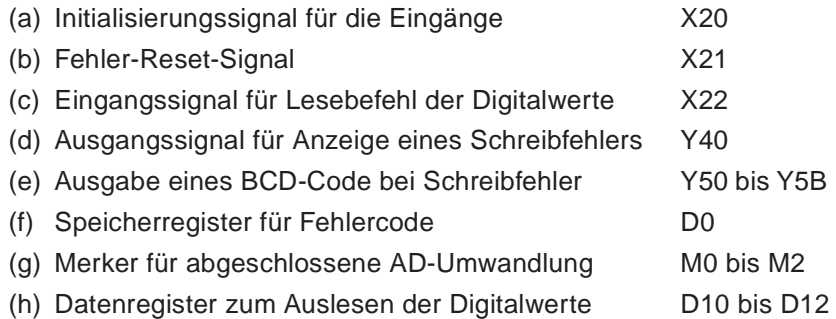

<span id="page-45-0"></span>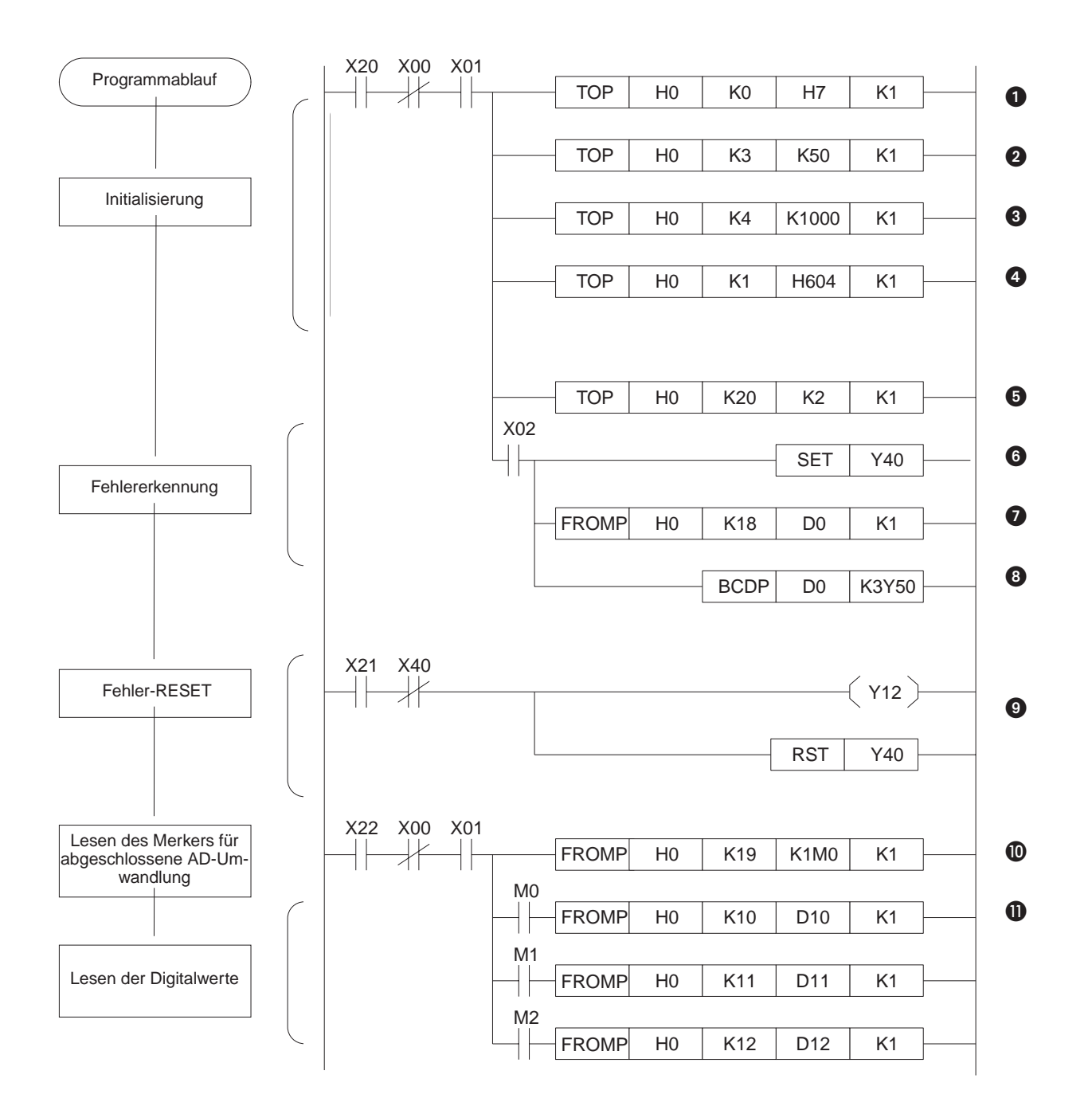

- 1 Konfigurieren der Kanäle 1, 2 und 3 für die AD-Umwandlung (siehe Abschnitt 3.3.2).
- 2 Vorgabe der Zähleinheiten für die Mittelwertbildung auf 50 (Kanal 2).
- 3 Vorgabe des Zeitintervalls für die Mittelwertbildung auf 1000ms (Kanal 3).
- 4 Definition der Verarbeitungsmethode für Kanal 2 und 3. Kanal 2 bildet die Mittelwerte nach Zähleinheiten, Kanal 3 nach Zeitintervallen (siehe Seite 3-14ff).
- **5** Die Auflösung wird auf 1/8000 festgesetzt.
- 6 Bei einer Fehlermeldung liegt an Y40 ein Signal an.
- **8** Schreiben des Fehlercodes in das Datenregister D0.
- **8** Ausgabe des Fehlers als BCD-Kode.
- 9 Einschalten des Ausgangs Y12 und RESET des Fehlercodes, wenn X21 geschlossen ist.
- J Bei geschlossenen Schaltern X22 und X01 wird der Status an Adresse 19 (AD-Umwandl ung abgeschlossen) von den Merkern M0 bis M2 gelesen.
- **ID** Auslesen der Digitalwerte in die Datenregister D10 bis D12 unter der Voraussetzung

# <span id="page-47-0"></span>**6 Fehlerdiagnose**

In diesem Kapitel sind ausgewählte Problemfälle und deren Lösung skizziert. Wenn Fragen zum CPU-Modul auftreten, finden Sie im Handbuch zur A1SCPU weitere Informationen.

## **6.1 Ursache und Beseitigung**

#### **6.1.1 Fehlercodeliste**

Treten beim Schreiben oder Lesen von Daten zwischen dem Analogmodul A1S64AD und der A1SCPU Fehler auf, werden diese an Adresse 18 im Pufferspeicher des A1S64AD gespeichert. Tabelle 6-1 zeigt eine Aufstellung der Fehlercodes, deren Ursache und Möglichkeiten der Beseitigung.

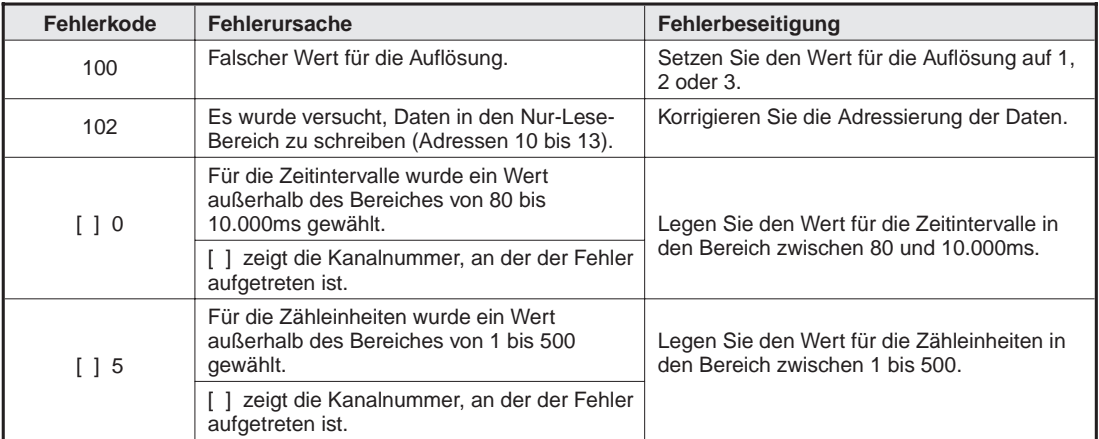

**Tab.6-1:** Fehlercodeliste A1S64AD

- **–** Treten mehrere Fehler auf, wird nur der zuerst gemeldete Fehler gespeichert und angezeigt. Weitere Fehler werden erst nach erneuter Inbetriebnahme gemeldet.
- **–** Der Fehlercode wird zurückgesetzt, wenn im Steuerungsprogramm eine Anweisung festlegt, daß an Ausgang Y12 ein Signal anliegt (siehe Tabelle 3-5).

#### **6.1.2 RUN-LED leuchtet nicht**

<span id="page-48-0"></span>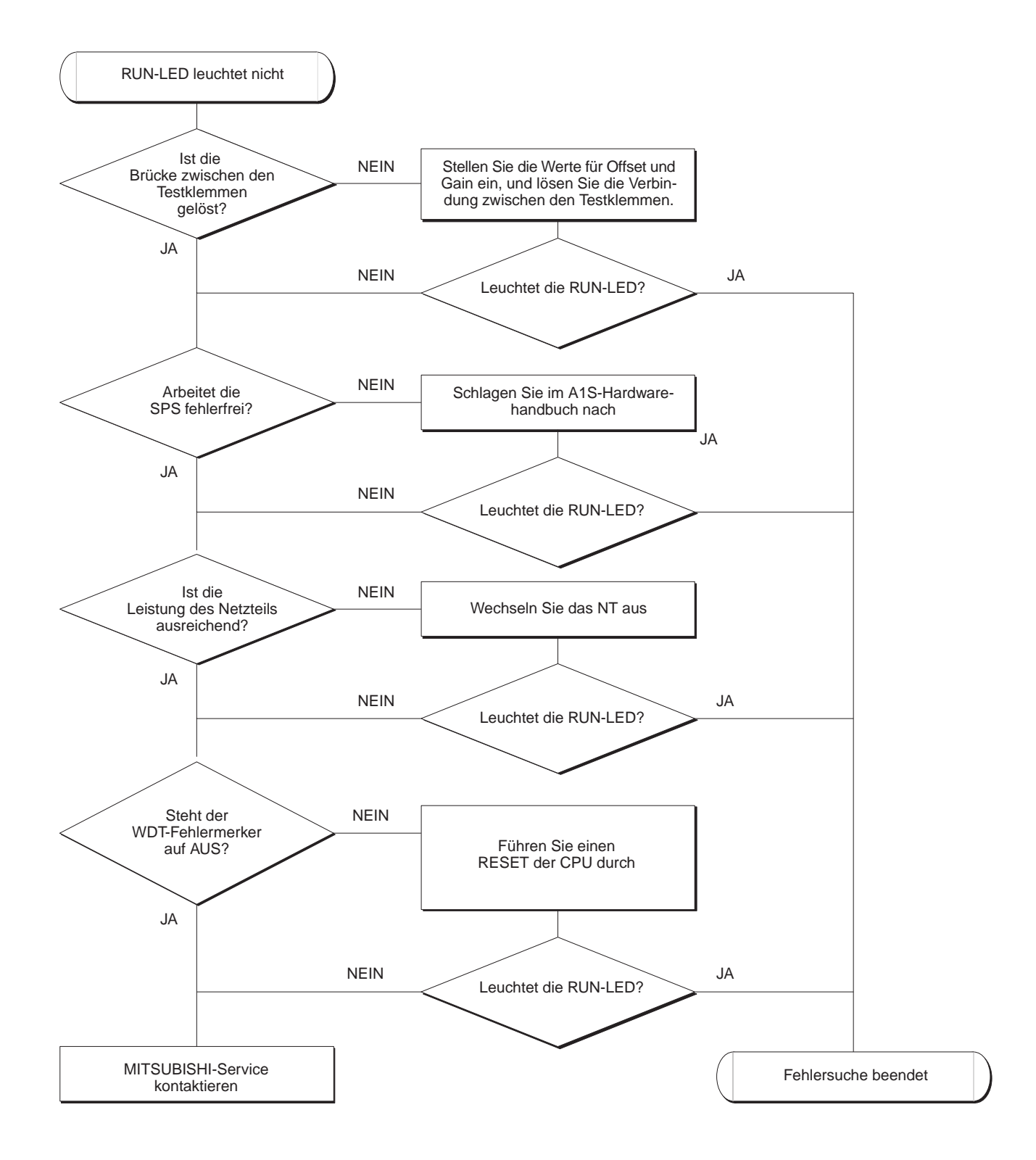

### <span id="page-49-0"></span>**6.1.3 Digitaler Ausgangswert kann nicht gelesen werden**

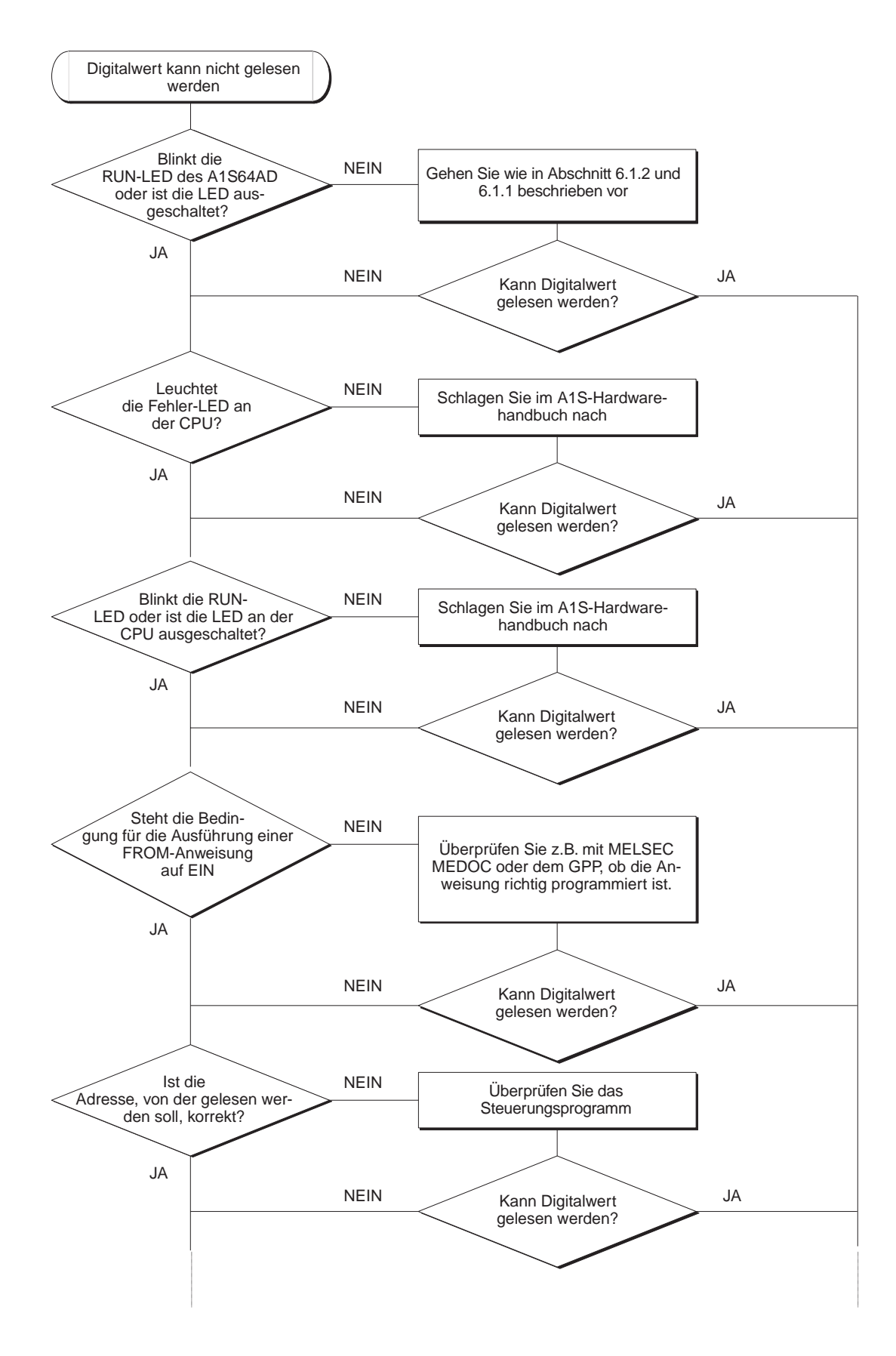

<span id="page-50-0"></span>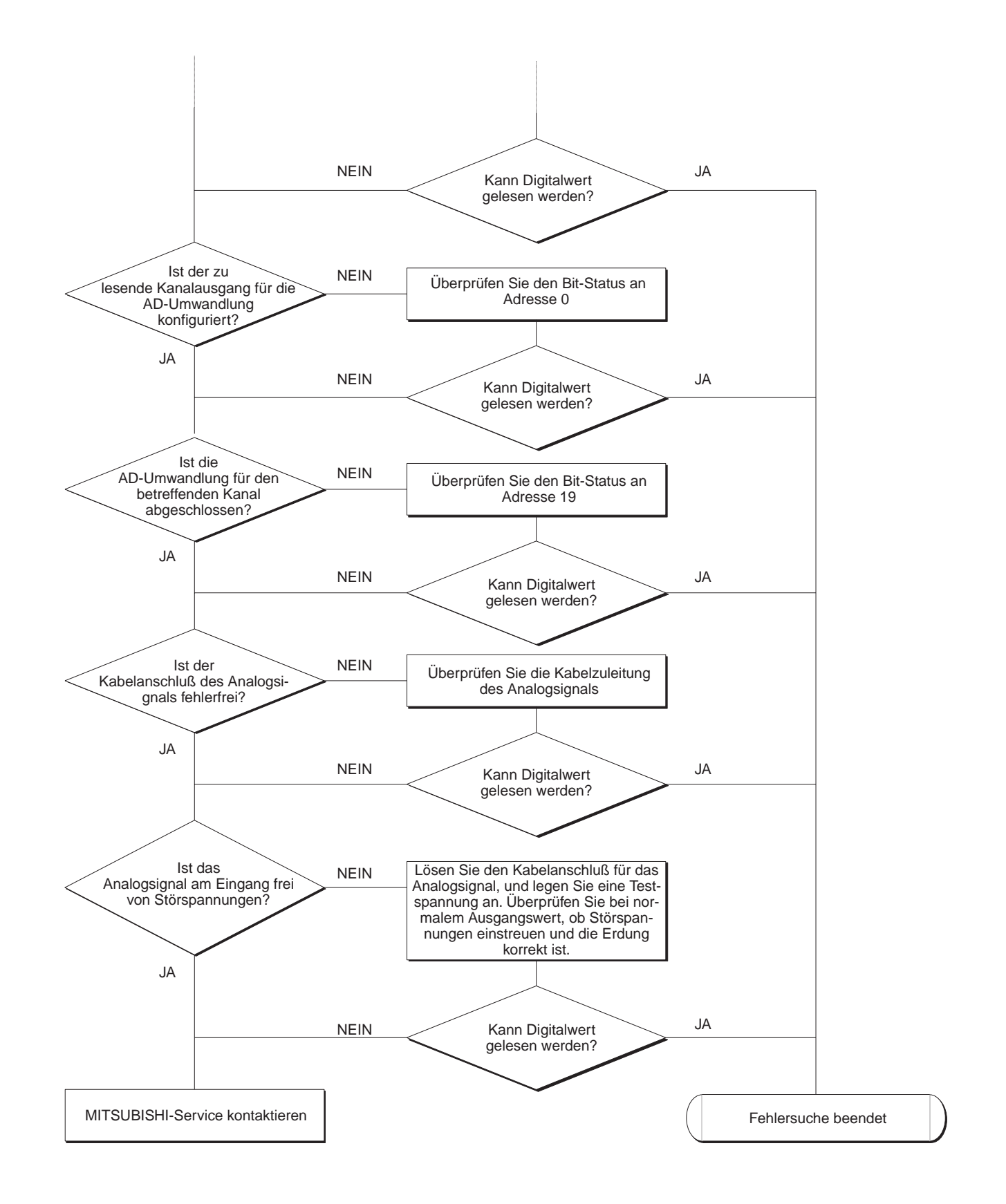

**HINWEIS** Wenn Sie die einzelnen Punkte überprüft haben und das Problem nicht beseitigt ist, könnte ein Hardwarefehler vorliegen.

Wenden Sie sich in diesem Fall an den MITSUBISHI-Service.

<span id="page-51-0"></span>**7 Technische Daten**

## **7.1 Betriebsbedingungen**

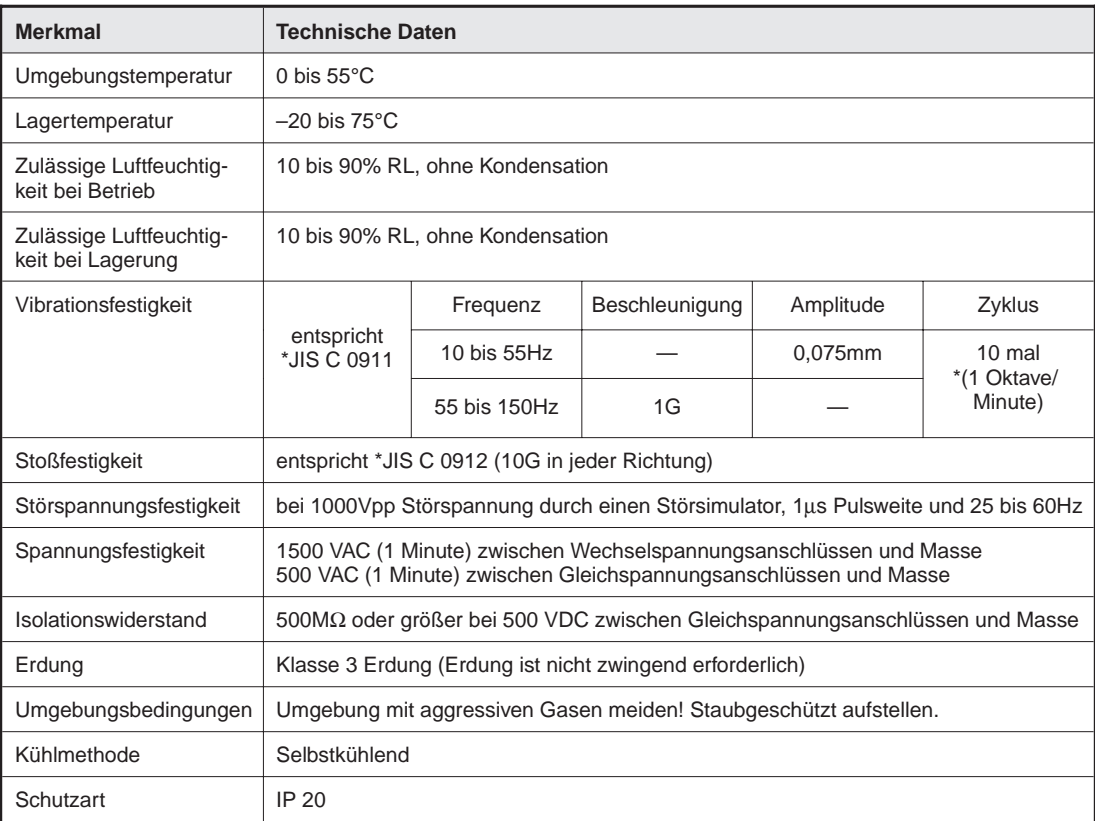

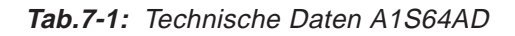

**HINWEIS** Die mit einem \* markierte Oktave bezeichnet den Wechsel einer definierten Frequenz auf das Doppelte bzw. die Hälfte der Frequenz (z.B. ein Wechsel von 10Hz auf 20Hz, von 20Hz auf 40Hz, von 40Hz auf 20Hz und von 20Hz auf 10Hz gehören zu einer Oktave).

\* Japanese Industrial Standard

## <span id="page-52-0"></span>**7.2 Leistungsmerkmale**

| <b>Merkmal</b>                      | <b>Technische Daten</b>                                                                                                    |                                                            |                                                                                 |                                           |  |
|-------------------------------------|----------------------------------------------------------------------------------------------------|------------------------------------------------------------|---------------------------------------------------------------------------------|-------------------------------------------|--|
| Analogeingang                       | Je nach Belegung der Klemmen:<br>-10V bis +10VDC (Lastwiderstand:<br>Spannung<br><b>Strom</b><br>$1\text{M}\Omega$<br>-20mA bis +20mA (Lastwiderstand:<br>$250\Omega$ |                                                            |                                                                                 |                                           |  |
| Digitalausgang                      | 16-Bit Binärdaten                                                                                                    |                                                            | 1/ 4000: -4096 bis 4096<br>1/ 8000: -8192 bis 8191<br>1/12000: -12288 bis 12287 |                                           |  |
| Wandlungs-<br>charakteristik        | Analogeingang                                                                                                    | Digitalausgang (Gain: 5V/20mA, Offset: 0V/0mA)             |                                                                                 |                                           |  |
|                                     |                                                                                                    | 1/4000                                                     | 1/8000                                                                          | 1/12000                                   |  |
|                                     | 10V<br>5V oder 20mA<br>0V oder 0mA<br>-5V oder -20mA<br>$-10V$                                                                                                    | 4000<br>2000<br>$\Omega$<br>$-2000$<br>$-4000$             | 8000<br>4000<br>0<br>$-4000$<br>$-8000$                                         | 12000<br>6000<br>0<br>$-6000$<br>$-12000$ |  |
| Maximale Auflösung                  |                                                                                                    | 1/4000                                                     | 1/8000                                                                          | 1/12000                                   |  |
|                                     | Spannungseingang<br>Stromeingang                                                                                                    | $2.5$ mV<br>$10\mu A$                                      | 1,25mV<br>$5\mu A$                                                              | 0.83mV<br>$3,3\mu A$                      |  |
| Gesamtgenauigkeit a                 |                                                                                                    | (1,0% (Genauigkeit in Abhängigkeit zum Meßbereichsendwert) |                                                                                 |                                           |  |
| Maximale Wandlungszeit b            | Maximal 20ms / Kanal                                                                                                    |                                                            |                                                                                 |                                           |  |
| Max. Ausgangsbelastbar-<br>keit     | Spannung: (15 V<br><b>Strom</b><br>$\frac{1}{28}$ mA                                                                                                    |                                                            |                                                                                 |                                           |  |
| Kurzschlußsicherung<br>der Ausgänge | Vorhanden                                                                                                    |                                                            |                                                                                 |                                           |  |
| Anzahl Analogeingänge               | $\overline{4}$                                                                                                    |                                                            |                                                                                 |                                           |  |
| Isolationsmethode                   | Optokoppler<br>Die Kanäle sind nicht gegeneinander isoliert                                                                                                    |                                                            |                                                                                 |                                           |  |
| Anzahl belegter<br>Ein-/Ausgänge    | 32                                                                                                    |                                                            |                                                                                 |                                           |  |
| Steckverbindung                     | 20-poliger Anschluß mit Schraubklemmen                                                                                                    |                                                            |                                                                                 |                                           |  |
| <b>Externe Stromversorgung</b>      | Nicht erforderlich                                                                                                    |                                                            |                                                                                 |                                           |  |
| Kabelquerschnitt                    | 0,75 bis 1,5 mm <sup>2</sup>                                                                                                    |                                                            |                                                                                 |                                           |  |
| Interner Stromverbrauch<br>(5 VDC)  | 0.4A                                                                                                    |                                                            |                                                                                 |                                           |  |

**Tab.7-2:** Leistungsmerkmale A1S64AD

Die werksseitige Einstellung für Offset und Gain beträgt: GAIN : 5V / 20mA OFFSET: 0V / 4mA

#### <span id="page-53-0"></span>**1** Gesamtgenauigkeit

Die Gesamtgenauigkeit bezieht sich auf den Bereich bis zum Meßbereichsendwert.

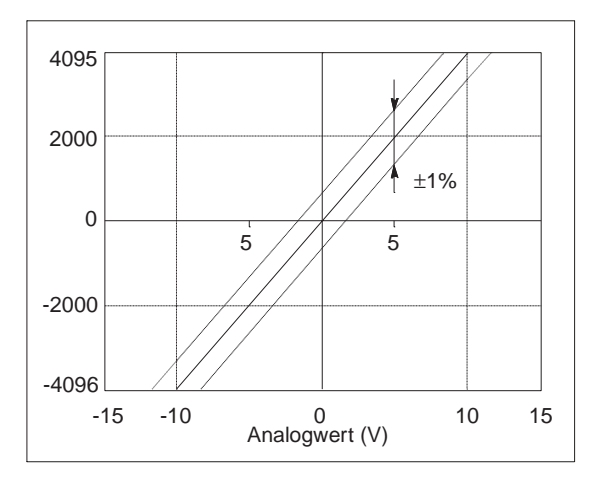

**Abb.7-1:** Die Gesamtgenauigkeit bei Spannungssignalen

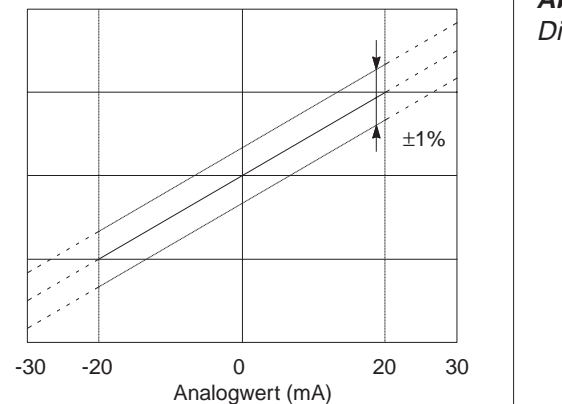

**Abb.7-2:** Die Gesamtgenauigkeit bei Stromsignalen

A Temperaturschwankungen innerhalb des Bereiches von 0 °C bis 55 °C können die Gesamtgenauigkeit um 1% von 10V (100mV) abweichen lassen. Hierbei handelt es sich um einen Maximalwert, der bei konstanten Umgebungstemperaturen deutlich niedriger liegt.

#### <sup>2</sup> Wandlungszeit

Die maximale Wandlungszeit ist die Zeitspanne vom Eingang des analogen Signals bis zur Ausgabe des digitalen Ausgangssignals.

## <span id="page-54-0"></span>**7.3 Abmessungen**

## **7.3.1 Gehäuseabmessungen**

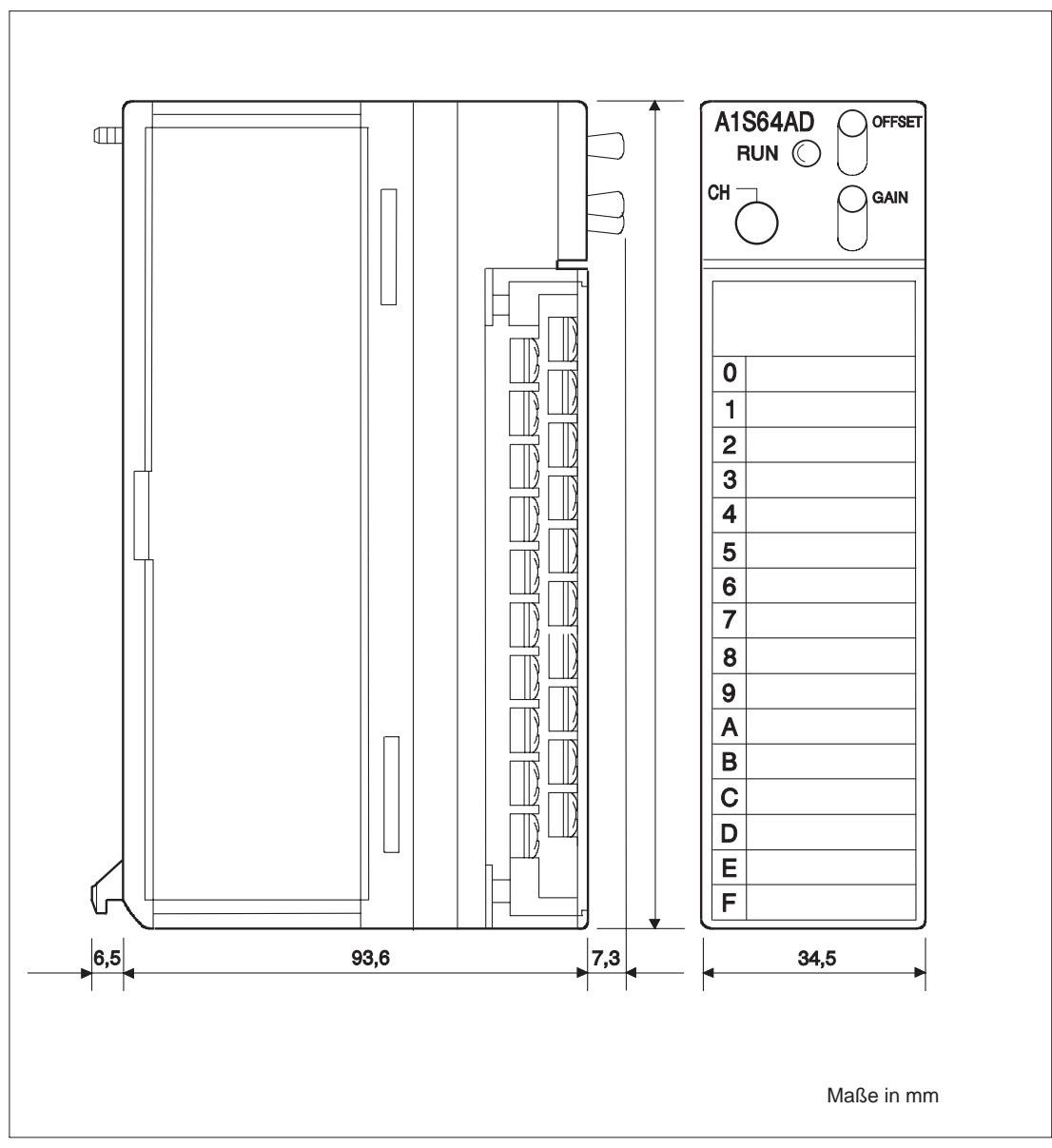

**Abb.7-3:** Gehäuseabmessungen A1S64AD

# <span id="page-55-0"></span>**Index**

## $\overline{\mathsf{A}}$

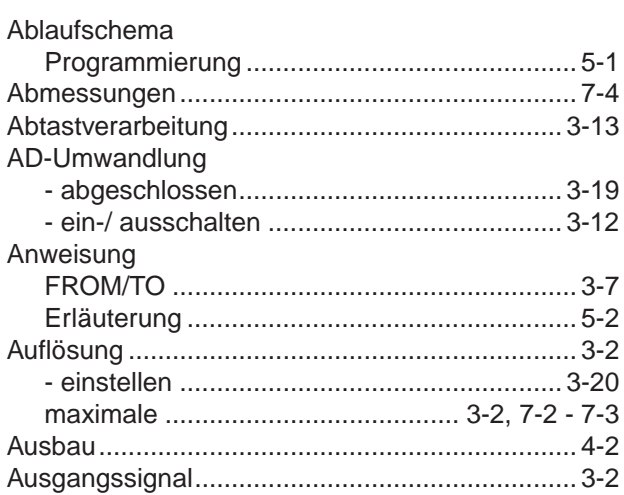

## $\overline{\mathsf{B}}$

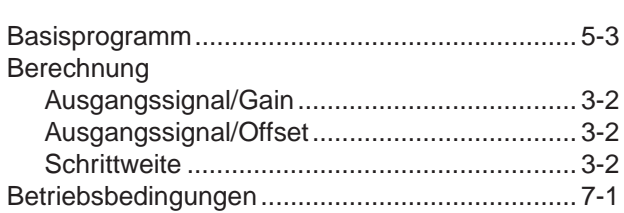

## $\mathbf D$

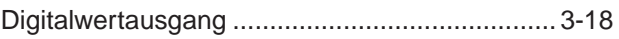

## $\mathsf E$

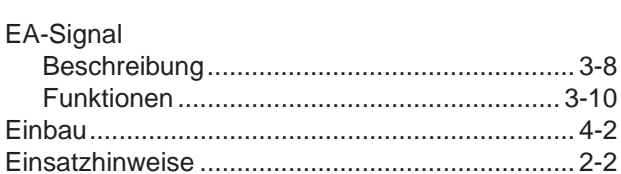

## $\bar{\mathsf{F}}$

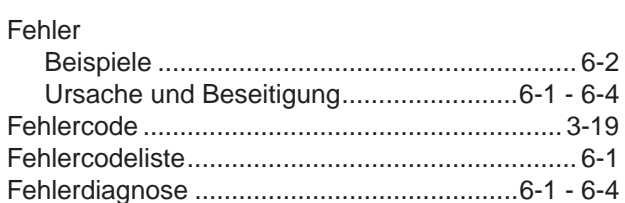

## G

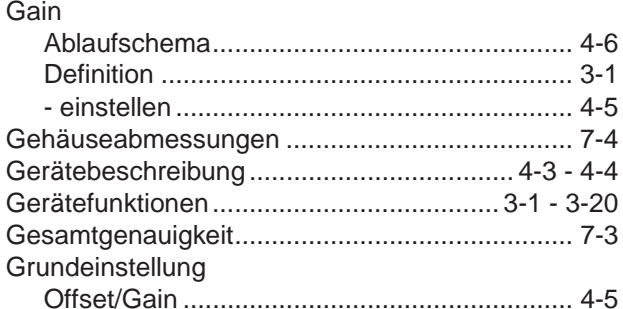

## $\overline{1}$

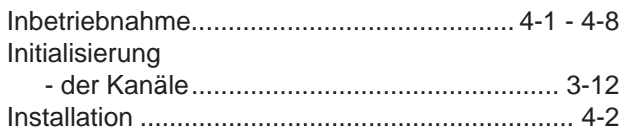

## $\overline{\mathsf{K}}$

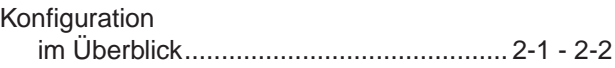

## $\bar{\mathbf{L}}$

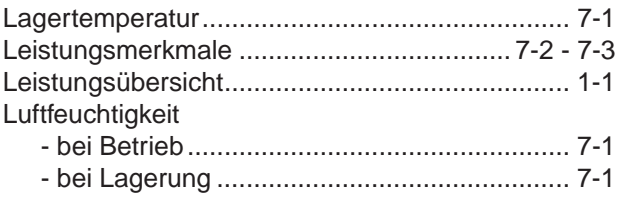

## $\mathsf{M}$

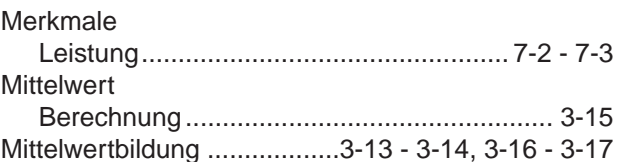

## $\overline{O}$

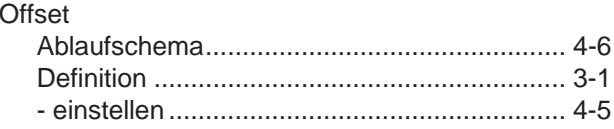

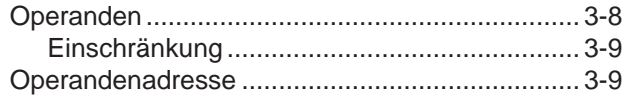

## $\mathsf{P}$

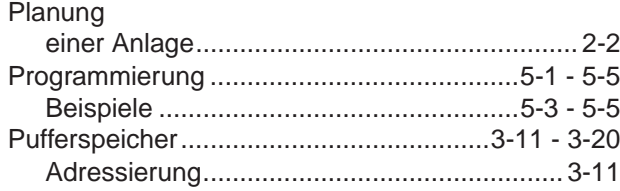

## S

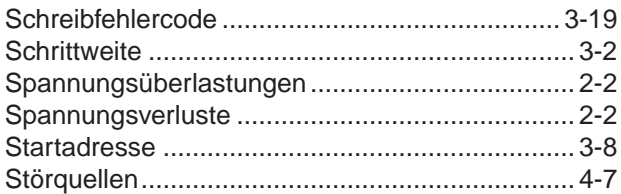

## $\bar{\mathbf{T}}$

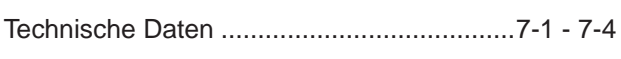

## $\cup$

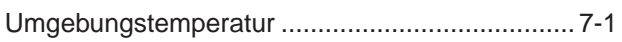

## $\overline{\mathsf{V}}$

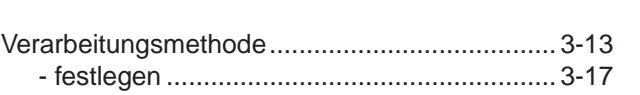

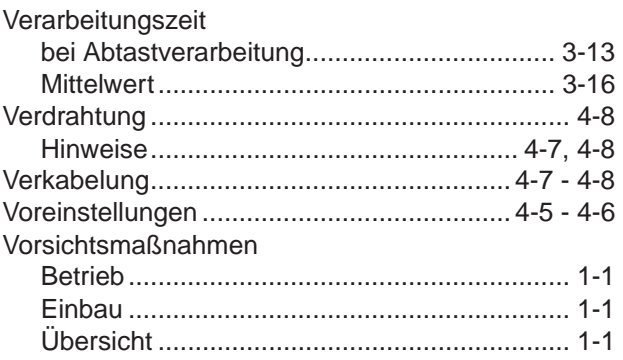

## $\mathsf{W}$

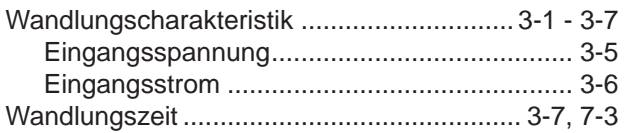

## $\mathbf{\overline{X}}$

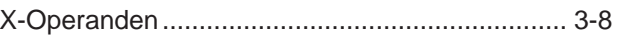

## Y

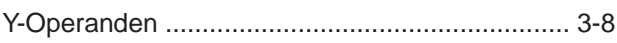

## $\mathsf{Z}$

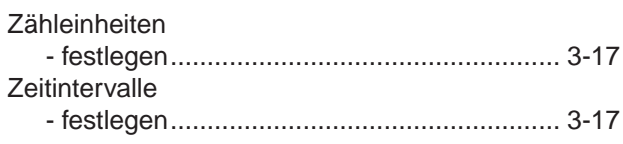